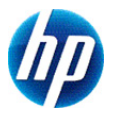

# **HP 300s+ Wetenschappelijke calculator**

# **Gebruikershandleiding**

© Copyright 2012 Hewlett-Packard Development Company, L.P. De informatie in deze documentatie kan zonder kennisgeving worden gewijzigd. De enige garanties voor producten en diensten van HP staan vermeld in de expliciete garantievoorwaarden bij de betreffende producten en diensten. Aan de informatie in deze publicatie kunnen geen aanvullende rechten worden ontleend. HP aanvaardt geen aansprakelijkheid voor technische fouten, drukfouten of weglatingen in deze publicatie.

Eerste editie: september 2012

Artikelnummer: 697635-331

# **Inhoudsopgave**

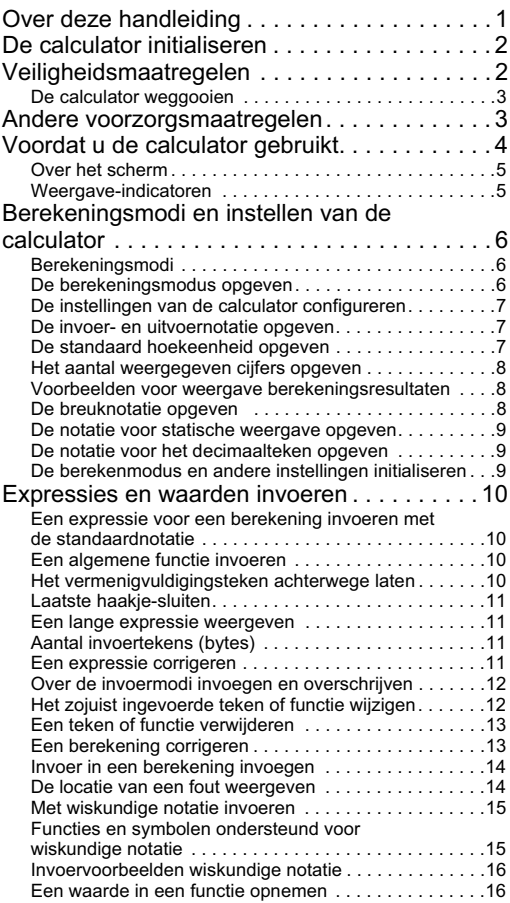

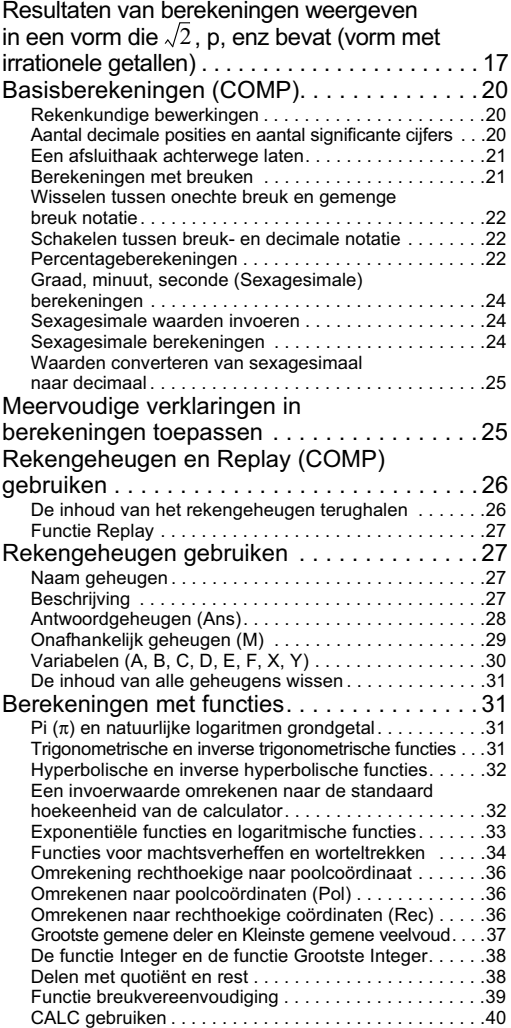

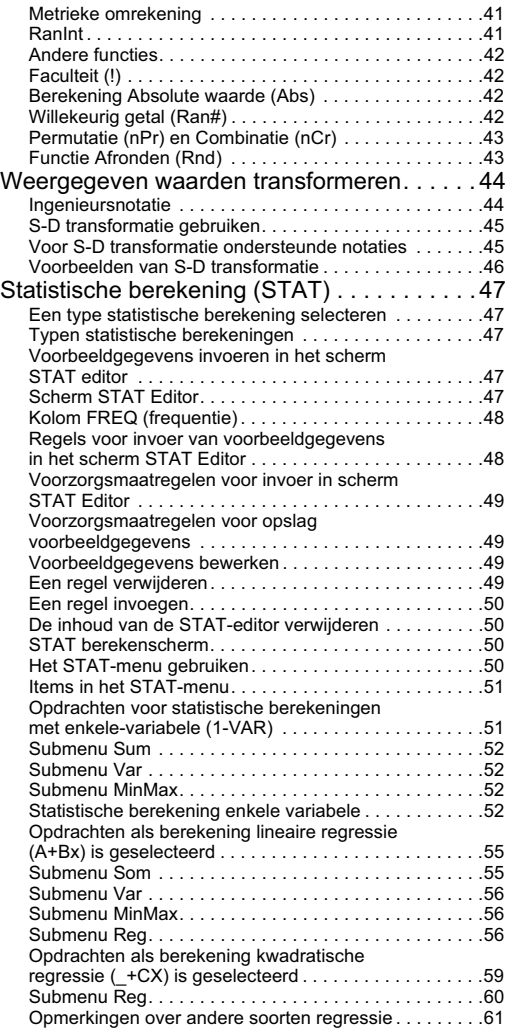

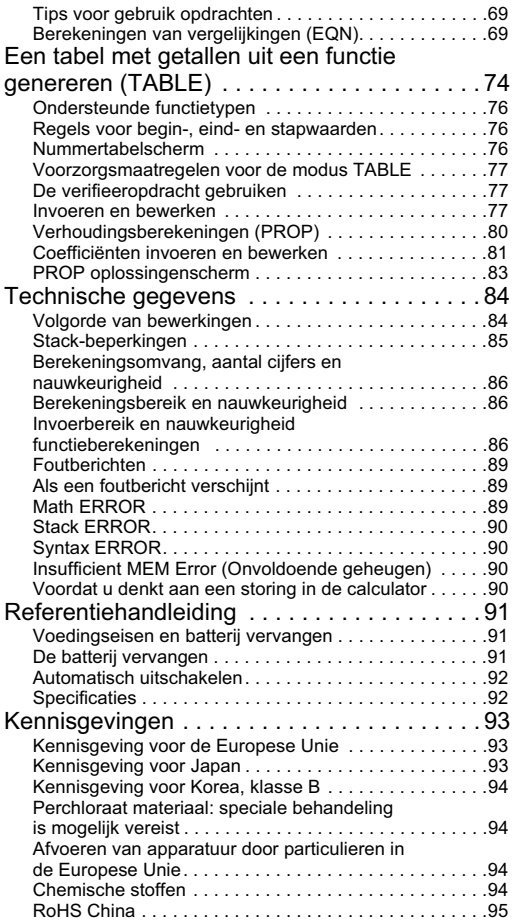

# **Over deze handleiding**

- De markering MATH geeft een voorbeeld aan dat de de lineaire notatie aangeeft. Zie voor details over inwiskundige indeling gebruikt, terwijl de markering  $[I<sub>NE</sub>]$ en uitoverindelingen "De notatie voor invoer en uitvoer opgeven".
- Markeringen op de toetsen geven aan wat een toets invoert of welke functie deze verricht.

Voorbeeld:  $\boxed{1}$ ,  $\boxed{2}$ ,  $\boxed{+}$ ,  $\boxed{-}$ ,  $\boxed{\sqrt{2}}$ ,  $\boxed{AC}$  enz.

• Indrukken van de toets **SHIFT** of **AIPHA** gevolgd door een tweede toets voert de alternatieve functie van de tweede toets uit. De alternatieve functie wordt aangeduid door de tekst die boven de toets is afgedrukt.

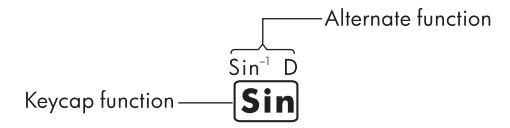

• Hieronder volgt een overzicht van wat de verschillende kleuren van de toetsteksten voor de alternatieve functies betekenen.

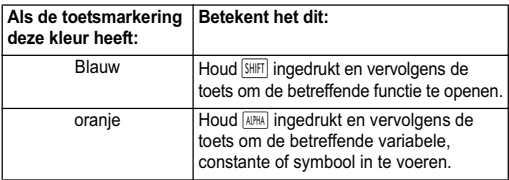

• Hierna volgt een voorbeeld van hoe het gebruik van een alternatieve functie wordt weergegeven in deze handleiding.

Voorbeeld:  $\boxed{\sin}$   $\sin$   $\left( \sin^{-1} \right)$   $\boxed{1}$   $\boxed{=}$ 

"sin" duidt de functie aan die geopend wordt door het indrukken van de toetsen  $(\overline{\text{Suff}} \mid \overline{\text{sin}})$  die er voor staan. Dit vormt geen onderdeel van de feitelijke toetsbewerking die u uitvoert.

• Hieronder staat een voorbeeld van hoe een toetshandeling voor het selecteren van een item in een menu op het scherm in deze handleiding wordt weergegeven.

Voorbeeld:  $\boxed{1}$  (Setup)

"Setup" geeft het menu-item aan dat wordt geselecteerd door de numerieke toets  $(1)$ .

• De aanwijzertoets wordt gemarkeerd door vier pijlen die de richting aangeven. In deze handleiding wordt het gebruik van de cursortoets aangeduid met  $\boxed{\blacktriangle}$ ,  $\boxed{\blacktriangledown}$ ,  $\boxed{\blacktriangle}$ , en  $\boxed{\blacktriangleright}$ .

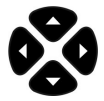

- De schermen en illustraties (zoals toetsmarkeringen) in deze handleiding zijn uitsluitend ter illustratie en kunnen enigszins afwijken van de feitelijke items die ze weergeven.
- De informatie in deze documentatie kan zonder kennisgeving worden gewijzigd.
- Deg: Geef graden op voor de hoekeenheid. Rad: Geef de radiaal op voor de hoekeenheid.

# **De calculator initialiseren**

Voer de volgende procedure uit als u de calculator wilt initialiseren en de oorspronkelijke standaardwaarden wilt herstellen van de berekenmodus en instellingen. Deze handeling wist ook alle gegevens die op dat moment in het geheugen van de calculator staan.

#### $\sqrt{s}$   $\sqrt{s}$  (CLR)  $\sqrt{3}$  (All)  $\boxed{=}$  (ja)

- Zie voor informatie over berekeningsmodi en instellingen "Berekeningsmodi en instellen van de calculator".
- Raadpleeg voor meer informatie over het geheugen "Het calculatorgeheugen gebruiken".

# **Veiligheidsmaatregelen**

Lees de volgende veiligheidsmaatregelen aandachtig door alvorens de calculator te gebruiken. Bewaar deze handleiding op een handige plaats, zodat u deze op een later moment indien nodig kunt raadplegen.

De afbeeldingen van de display en de toetsen in deze handleiding zijn puur ter illustratie en komen mogelijk niet exact overeen met uw calculator.

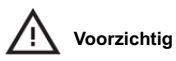

Met dit symbool wordt aangegeven dat er een risico op letsel of schade bestaat als de vermelde veiligheidsmaatregelen worden genegeerd.

#### **Batterij**

• Houd de batterij buiten het bereik van kinderen. Als een batterij per ongeluk wordt ingeslikt, dient u onmiddellijk een arts te raadplegen.

- Probeer de batterij niet op te laden, onbruikbaar te maken, kort te sluiten of te verwarmen.
- Wanneer u een nieuwe batterij plaatst, moet het positieve symbool naar boven gericht zijn.
- Gebruik alleen de batterij die in deze handleiding wordt vermeld.

### **De calculator weggooien**

• Gooi deze calculator niet weg in een verbrandingsoven. De calculator kan dan ontploffen en letsel of brand veroorzaken.

### **Andere voorzorgsmaatregelen**

- Voordat u deze calculator voor het eerst gebruikt, drukt u op de toets %.
- Mogelijk verliest de batterij wat van zijn vermogen tussen het moment dat de calculator de fabriek verlaat en het moment van aankoop. Daarom gaat de originele batterij mogelijk niet zo lang mee als een nieuwe batterij.
- Wanneer de batterij bijna leeg is, heeft dit mogelijk een nadelige invloed op het geheugen van de calculator of gaat het geheugen volledig verloren. Om te voorkomen dat u belangrijke informatie verliest, is het raadzaam elders een kopie ervan te bewaren.
- Probeer de calculator niet op te bergen of te gebruiken onder extreme omstandigheden.
- Bij een lage temperatuur neemt de reactietijd van de calculator af, wordt de display niet volledig correct weergegeven en gaat de batterij minder lang mee. Daarnaast moet u de calculator niet blootstellen aan direct zonlicht of nabij een warmtebron plaatsen. Bij een hoge temperatuur kan de hoes mogelijk vervagen of vervormd raken, of kunnen de interne schakelingen beschadigd raken.
- Probeer de calculator ook niet in klamme omgevingen of omgevingen met een hoge vochtigheid of zeer veel stof te bewaren of gebruiken. Als u dat wel doet, raken de interne schakelingen beschadigd.
- Laat de calculator niet vallen en stel hem niet bloot aan extreme krachten.
- Probeer de calculator niet te verdraaien, buigen of anderszins te vervormen.
- Opmerking: Als u de calculator in een broekzak draagt, kan hij mogelijk verdraaien of buigen.
- Gebruik geen pen of ander spits voorwerp om op de toetsen van de calculator te drukken.
- Gebruik een zachte, droge doek om de calculator te reinigen. Als u de behuizing van de calculator opent, vervalt de garantie.

• Als de calculator erg vuil is, kunt u een neutraal huishoudelijk reinigingsmiddel verdund in water gebruiken om hem te reinigen. Doop een doek in de oplossing en wring deze uit voordat u hem op de calculator gebruikt. Gebruik geen wasbenzine, verdunningsmiddel of enig ander vluchtig oplosmiddel om de calculator te reinigen. Hierdoor kunnen de behuizing en de toetsen mogelijk beschadigd raken.

# **Voordat u de calculator gebruikt**

#### **De beschermhoes gebruiken**

- 1. Voordat u de calculator gaat gebruiken, schuift u het apparaat uit de beschermhoes, zoals u in stap 1 kunt zien.
- 2. Na gebruik van de calculator schuift u het apparaat weer uit de hoes, zoals u instap 2 kunt zien. Als u de beschermhoes wilt gebruiken, schuift u deze over de kant van het apparaat waar het toetsenbord zich bevindt.

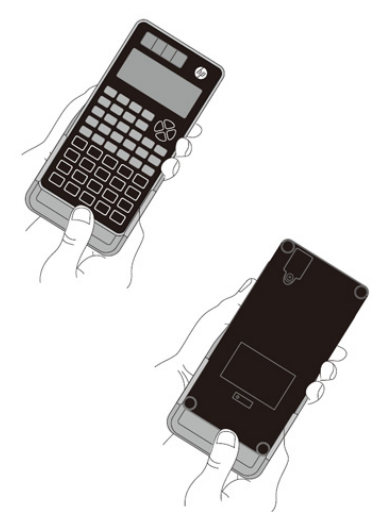

#### **In- en uitschakelen**

- Druk op ON om de calculator in te schakelen.
- Druk op **SHIFT**  $AC$  (UIT) om de calculator uit te schakelen.

#### **Het schermcontrast instellen**

 $\overline{\text{SHIT}}$   $\overline{\text{MODE}}$   $(\overline{\text{SETUP}}) \nabla \overline{\text{SO}}$   $(\blacktriangleleft \text{CONT} \blacktriangleright)$ 

Opent het scherm voor het instellen van het contrast. Gebruik  $\overline{4}$  en  $\overline{>}$  om het schermcontrast in te stellen en druk op  $\overline{AC}$ .

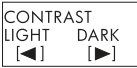

U kunt het contrast ook instellen met  $\blacksquare$  en  $\blacksquare$  als het modusmenu (verschijnt als u op **MODE**) drukt) weergegeven wordt.

**BELANGRIJK***:* Als de leesbaarheid van het scherm niet verbetert door het contrast aan te passen, is de batterij mogelijk bijna leeg. Vervang de batterij

# **Over het scherm**

De calculator heeft een LCD-scherm met 31 puntjes  $\times$  96 puntjes. Voorbeeld:

Invoer expressie

Berekeningsresultaat

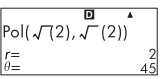

### **Weergave-indicatoren**

Voorbeeld weergave | STAT

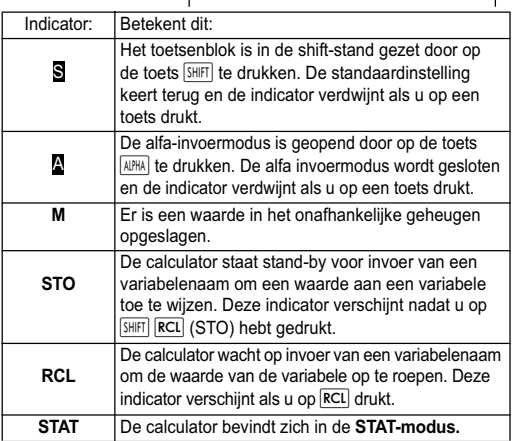

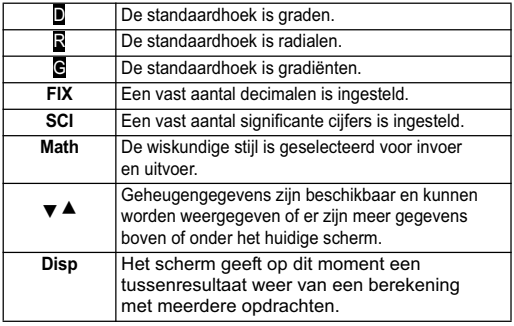

**Belangrijk**: Voor zeer complexe berekeningen of andere berekeningen die veel tijd kosten om uit te voeren, kan het scherm alleen de bovenstaande indicatoren bevatten (zonder enige waarde) tijdens het intern uitvoeren van de berekeningen.

### **Berekeningsmodi en instellen van de calculator**

#### **Berekeningsmodi**

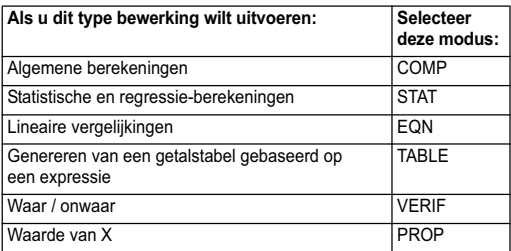

#### **De berekeningsmodus opgeven**

(1) Druk op  $\sqrt{MODE}$  om het modusmenu weer te geven.

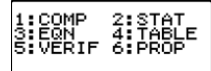

(2) Druk op de nummertoets die overeenkomt met de modus die u wilt selecteren.

Druk bijvoorbeeld om de modus STAT te selecteren op  $\boxed{2}$ .

# **De instellingen van de calculator configureren**

Druk op **SHIFT** MODE (SETUP) om het instelmenu te openen dat u kunt gebruiken om te bepalen hoe de berekeningen worden uitgevoerd en weergegeven. Het instemlenu heeft twee schermen waartussen u kunt schakelen met  $\blacksquare$  en  $\blacksquare$ 

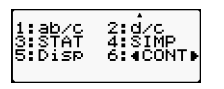

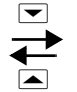

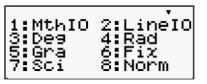

Zie "Het schermcontrast instellen" voor informatie over het gebruik van " $\blacktriangle$  CONT  $\blacktriangleright$ "

### **De invoer- en uitvoernotatie opgeven**

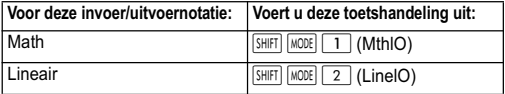

- Met de wiskundige notatie worden breuken, irrationele getallen en andere expressies weergegeven zoals ze op papier worden gezet.
- Met de lineaire notatie worden breuken en andere expressies op een enkele regel weergegeven.

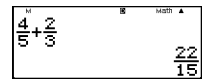

$$
\begin{array}{c}\n4.5 + 2.3 \\
22.15\n\end{array}
$$

Wiskundige **Lineaire** notatie

#### **De standaard hoekeenheid opgeven**

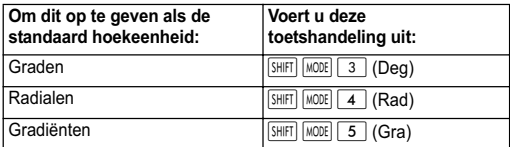

$$
90^{\circ} = \frac{\pi}{2}
$$
 radialen = 100 gradiënten

# **Het aantal weergegeven cijfers opgeven**

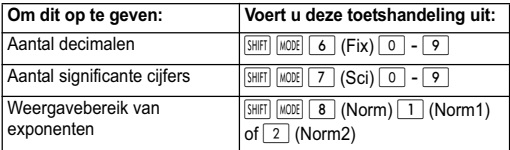

#### **Voorbeelden voor weergave berekeningsresultaten**

• Fix (vast): Het getal dat u opgeeft (van 0 tot 9) bepaalt het aantal decimale voor de weergegeven resultaten van berekeningen. Het resultaat van een berekening wordt afgerond naar het opgegeven getal voordat het wordt weergegeven.

Voorbeeld:  $100 \div 7 = 14,286$  (Fix3) 14,29 (Fix2)

• Sci (Wetenschappelijk): De waarde die u opgeeft (van 0 tot 10) bepaalt het aantal significante cijfers voor de weergegeven resultaten. Resultaten worden afgerond vanaf het opgegeven cijfer voordat het wordt weergegeven.

Voorbeeld:  $1 \div 7 = 1.4286 \times 10^{-1}$  (Sci5)

 $1.429 \times 10^{-1}$  (Sci4)

Norm (Normaal): De keuze van een van de twee beschikbare instellingen (Norm 1, Norm 2) bepaalt het bereik waarin resultaten worden weergegevn in de nietexponentiële notatie. Buiten het opgegeven bereik worden resultaten weergegeven in de exponentiële notatie.

Norm 1:  $10^{-2}$  >  $|x|, |x| \ge 10^{10}$ Norm 2:  $10^{-9}$  >  $|x|, |x| \ge 10^{10}$ Voorbeeld:  $1 \div 200 = 5 \times 10^{-3}$  (Norm1) 0,005 (Norm2)

### **De breuknotatie opgeven**

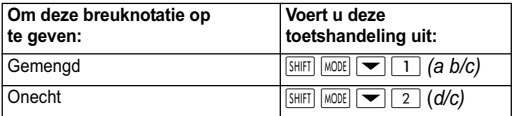

#### **De notatie voor statische weergave opgeven**

Gebruik de volgende procedure om de weergave van de kolom frequentie (FREQ) van het STAT-bewerkscherm in de modus STAT in of uit te schakelen.

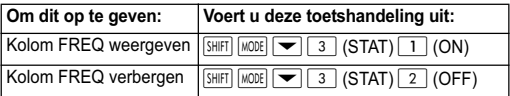

#### **De notatie voor het decimaalteken opgeven**

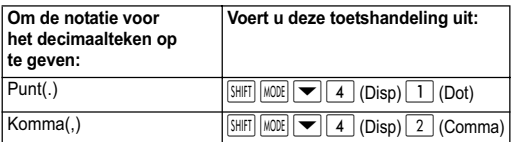

De instelling die u hier opgeeft, wordt alleen voor de resultaten van berekeningen toegepast. Het decimaalteken voor invoerwaarden is altijd een punt (.).

#### **De berekenmodus en andere instellingen initialiseren**

Het uitvoeren van de volgende procedure initialiseert de berekenmodus en andere instellingen zoals hieronder is weergegeven.

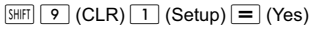

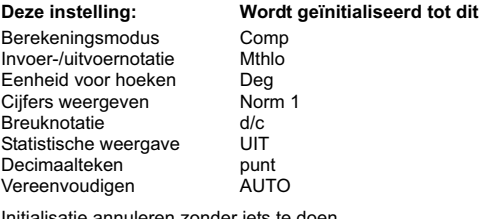

annuleren zonder iets te do Druk op  $\overline{AC}$  (Annuleren) in plaats van op  $\overline{C}$ .

# **Expressies en waarden invoeren**

### **Een expressie voor een berekening invoeren met de standaardnotatie**

Uw calculator laat u expressies voor berekeningen invoeren zoals ze zijn geschreven. Druk op de toets  $\equiv$  om dit uit te voeren. De calculator beoordeelt automatisch de prioriteitsvolgorde voor berekeningen voor optellen, aftrekken, vermenigvulden en delen, en de haakjes.

Voorbeeld:  $2(5 + 4) - 2x(-3) =$ 

 $[IINE]$ 

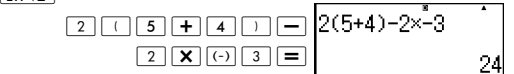

### **Een algemene functie invoeren**

Als u een van de onderstaande algemene functies invoert, wordt de functie automatisch ingevoerd met het teken haakje openen

((). Voer vervolgens het argumen en de sluithaak ()) in.

 $\sin($ ,  $\cos($ ,  $\tan($ ,  $\sin^{-1}($ ,  $\cos^{-1}($ ,  $\tan^{-1}($ ,  $\sinh($ ,  $\cosh($ ,  $\tanh($ ,  $\sinh^{-1}($  $\cosh^{-1}$ (,  $\tanh^{-1}$ (,  $\log($ ,  $\ln($ ,  $e^{\Lambda}$  (, 10<sup> $\Lambda$ </sup> (,

 $\sqrt{ }$  (,  $\sqrt[3]{ }$  (, Abs(, Pol(, Rec(, Rnd(, GCD(, LCM(, Int(, IntG(

Voorbeeld: sin 30 =

 $\sqrt{INF}$ 

 $\frac{\sin 300}{2}$  =  $\sin(30)$ 

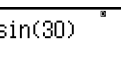

Druk op  $sin$  om "sin (" in te voeren.

Let op dat de invoermethode afwijkt als u de wiskundige notatie wilt gebruiken. Zie voor meer informatie "Met wiskundige notatie invoeren".

### **Het vermenigvuldigingsteken achterwege laten**

U kunt in elk van de volgende gevallen het vermenigvuldigingsteken (X) achterwege laten.

- Voor een haakie-openen  $(\lceil \cdot \rceil)$ : 2 $\times$ (5 + 4), enz.
- Voor een algemene functie:  $2 \times \sin (30)$ ,  $2 \times \sqrt{3}$ , enz
- Voor een variabelenaam, constante of willekeurig getal: 20✕A, 2✕π, enz.

### **Laatste haakje-sluiten**

U kunt een of meer sluithaken achterwege laten aan het eind van de berekening direct voordat u op de toets  $\equiv$  drukt. Raadpleeg "Een afsluithaak acterwege laten" voor meer informatie.

#### **Een lange expressie weergeven**

Het scherm kan 15 tekens tegelijk weergeven. Door een 16e teken in te voeren, schuift de expressie naar links. De indicator e verschijnt links van de expressie om aan te geven dat deze van de linkerkant van het scherm afloopt.

Ingevoerde expressie: 1111 + 2222 + 3333 + 444

 $\Box$  Math Weergegeven deel:  $\left| \right|$  (2222+3333+444)

• Als de indicator  $\blacktriangleleft$  verschijnt, kunt u naar links schuiven en de verborgen tekens weergeven door op de toets  $\blacktriangleleft$  te drukken. Hierdoor verschijnt de indicator ▶ rechts van de expressie. Gebruik toets  $\blacktriangleright$  om terug te bladeren.

# **Aantal invoertekens (bytes)**

- U kunt maximaal 99 bytes invoeren voor een enkele expressie. Een toetshandeling verbruikt een byte. Een functie waarvoor twee toetshandelingen nodig zijn voor de invoer (zoals  $\sqrt{\frac{S H |F|}{S}} \sin \left( \frac{\sin^{-1}}{2} \right)$  gebruikt eveneens een byte. Als u functies invoert met de wiskundige notaties, gebruikt elk item dat u invoert meer dan één byte. Zie "Invoeren met de wiskundige notatie" voor meer informatie.
- Normaal verschijnt de invoercursor als een recht verticale ( ❙ ) of horizontale ( **\_** ) knipperende lijn op het scherm. Als in de huidige expressie 10 of minder invoerbytes over zijn, verandert de cursor in ■. Als de cursor ■ verschijnt, moet u de expressie op een passend punt afsluiten en het resultaat berekenen.

#### **Een expressie corrigeren**

In deze sectie wordt het corrigeren van een expressie tijens het invoeren beschreven. De procedure die u moet gebruiken, is afhankelijk of u als invoermodus invoegen of overschrijven hebt geselecteerd.

### **Over de invoermodi invoegen en overschrijven**

in de invoegmodus schuiven de weergegeven tekens naar links om ruimte te maken als uw invoer het teken op de plaats van de cursor vervangt. De standaard invoermodus is invoegen. U kunt naar behoefte veranderen naar de modus overschrijven.

- De cursor wordt een verticale knipperende lijn ( ❙ ) als de invoermodus is geselecteerd. De cursor wordt een horizontale knipperende lijn ( **\_** ) als de overschrijfmodus is geselecteerd.
- De aanvankelijke standaard voor de lineaire invoernotatie is invoegen. U kunt naar de overschrijfmodus gaan door OD SHIFT DEL (INS) te drukken.
- In de wiskundige notatie kunt u alleen de invoegmodus gebruiken. **SHET DELL (INS) indrukken als de wiskundige** indeling is geselecteerd, wisselt niet naar de overschrijfmodus. Zie "Een waarde in een functie opnemen" voor meer informatie.
- De calculator gaat automatisch naar de invoegmodus als u de invoer/uitvoerindeling verandert van Lineair naar Wiskundig.

### **Het zojuist ingevoerde teken of functie wijzigen**

Voorbeeld**:** Zo corrigeert u de expressie 369 ✕ 13 zodat het  $369 \times 12$  wordt.

**LINE** 

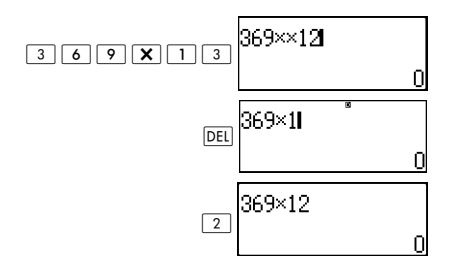

### **Een teken of functie verwijderen**

Voorbeeld: Zo corrigeert u de expressie 369 ✕ ✕ 12 zodat het 369 ✕ 12 wordt.

 $[IINE]$ 

Invoegmodus:

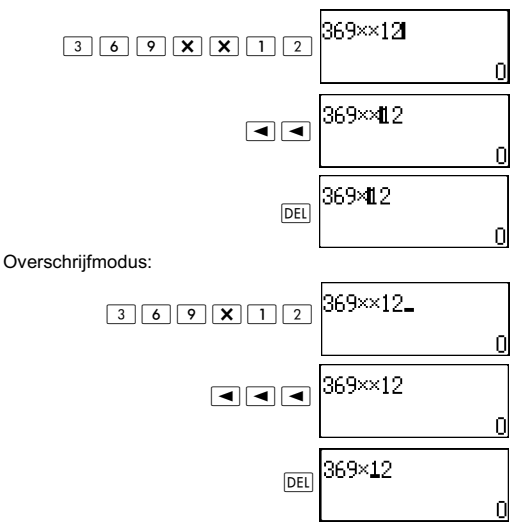

### **Een berekening corrigeren**

Voorbeeld: Om cos(60) te corrigeren zodat het sin(60) wordt.  $[IINE]$ 

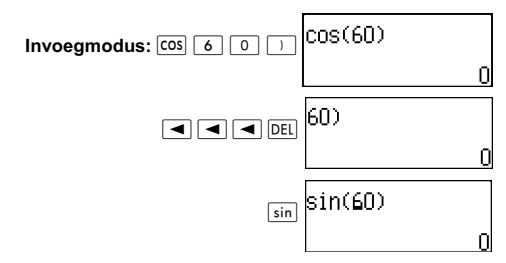

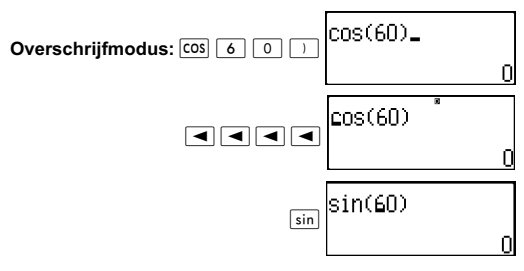

#### **Invoer in een berekening invoegen**

Gebruik voor deze handeling altijd de invoegmodus. Gebruik  $\blacktriangleright$  of  $\blacktriangleleft$  om de aanwijzer naar de locatie te verplaatsen waar u nieuwe invoer wilt invoegen.

#### **De locatie van een fout weergeven**

Als een foutbericht (zoals "Math ERROR" of "Syntax ERROR") verschijnt als u op  $\equiv$  drukt, drukt u op  $\blacktriangleleft$  of  $\blacktriangleright$ . Dit geeft het deel van de berekening weer waar de fout optredt, met de aanwijzer op de locatie van de fout.

Voorbeeld: U voert per ongeluk "14  $\div$  0  $\times$  2 =" in, in plaats van " $14 \div 10 \times 2 =$ "

Gebruik de invoegmodus voor de volgende handeling.

 $[IINE]$ 

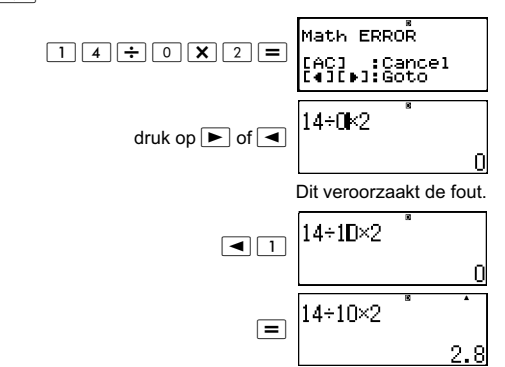

U kunt het scherm ook leegmaken door op  $|AC|$  te drukken om de berekening te wissen.

### **Met wiskundige notatie invoeren**

Bij het invoeren met wiskundige notatie kunt u breuken en een aantal functies invoeren en weergeven met dezelfde indeling die ook in het boek staat.

#### **BELANGRIJK**:

- Door bepaalde soorten expressies kan de hoogte van een berekeningsformule groter worden dan een invoerregel. De maximaal toegestane hoogte van een berekeningsformule is twee weergaveschermen (31 punties  $\times$  2). Als de hoogte van de berekening de limiet overschrijdt, is verdere invoer niet toegestaan.
- Ukunt functies en haakjes nesten. Als u echter teveel functies en/of haakjes nest tot invoer niet langer is toegestaan, moet u de berekening in meerdere delen splitsen en elk deel afzonderlijk berekeken.

#### **Functies en symbolen ondersteund voor wiskundige notatie**

De kolom **Bytes** toont het aantal geheugenbytes dat tijdens de invoer is gebruikt.

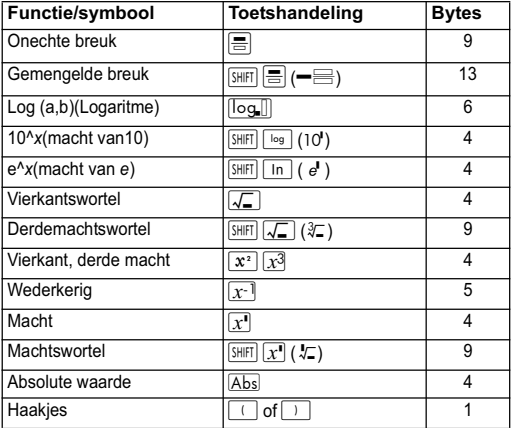

#### **Invoervoorbeelden wiskundige notatie**

Voer de volgende handelingen uit als wiskundige notatie geselecteerd is.

Let goed op de plaats en de grootte van de cursor op het scherm als u met wiskundige notatie invoert.

Voorbeeld 1: 2<sup>3</sup> + 1 invoeren

**MATH** 

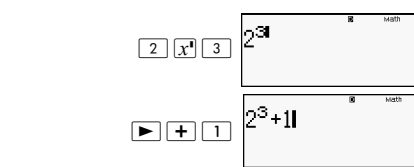

Voorbeeld 2: 1+  $\sqrt{2}$  + 3 invoeren **MATH** 

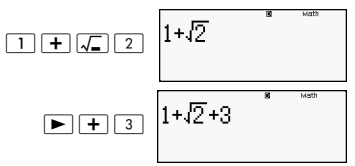

Voorbeeld 3:  $(1 + \frac{2}{7})^2 \times 2 =$  invoeren  $\frac{2}{5}$ 

**MATH** 

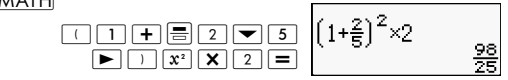

• Als u op  $\equiv$  drukt en het resultaat van een berekening met wiskundige notatie krijgt, kan een deel van de invoer van de expressie worden afgebroken als in voorbeeld 3. Om de volledige ingevoerde expressie weer te bekijken, drukt u op  $\overline{AC}$  en vervolgens op  $\overline{}$ .

#### **Een waarde in een functie opnemen**

Met de wiskundige notatie kunt u een deel van een ingevoerde expressie (een waarde, een expressie tussen haakjes, enz.) in een functie opnemen.

Voorbeeld: Zo neemt u de expressie tussen de haakjes van  $1 + (2 + 3) + 4$  op in de functie  $\sqrt{\ }$ .

MATH

Plaats de cursor voor (2+3)

$$
1 + (2+3) + 4
$$
<sup>\*</sup>

$$
\overline{\text{Shift}[\text{DEL}]}(\text{INS})
$$

$$
1 + 2 + 3 + 4
$$

De vorm van de cursor verandert zoals hier is afgebeeld.

$$
\frac{1}{\sqrt{2}}\sqrt{1+\sqrt{12+3}+4}
$$

Dit neemt de expressie tussen haakjes op in de functie  $\sqrt{ }$ .

- Als de cursor zich links van een waarde of breuk bevindt (in plaats van een haakje-openen), wordt die waarde of breuk in de hier opgegeven functie opgenomen.
- Als de cursor links van een functie staat, wordt de gehele functie opgenomen in de hier opgegeven functie.
- De volgende voorbeelden tonen de andere functies die u in de vorige procedure kunt gebruiken, en de hiervoor benodigde toetshandelingen.

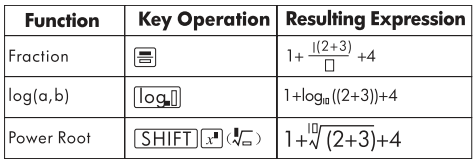

Oorspronkelijke expressie: 1 + l(2 + 3) + 4

U kunt ook waarden opnemen in de volgende functies.

 $\sqrt{\frac{2}{\sqrt{1-\lambda^{2}}}}$  (10<sup>1</sup>),  $\sqrt{\frac{2}{\lambda^{2}}}$  (e<sup>t</sup>),  $\sqrt{\frac{2}{\lambda^{2}}}$ ,  $\sqrt{\frac{2}{\lambda^{2}}}$ ,  $\sqrt{\frac{2}{\lambda^{2}}}$  ( $\sqrt[3]{2}$ ),  $\sqrt{2}$ 

#### **Resultaten van berekeningen weergeven in een vorm die √2, π, enz bevat (vorm met irrationele getallen)**

Als u "Mthlo" als invoer-/uitvoernotatie kiest, kunt u opgeven of resultaten van berekeningen moeten worden weergegeven in een vorm die expressies bevat zoals  $\sqrt{2}\;$  en  $\pi$  (vorm met irrationele getallen) of in een vorm met decimale waarden zonder de vorm met irrationele getallen.

Druk op  $\equiv$  na invoer van een berekening om het resultaat met irrationele getallen weer te geven.

Druk op  $\sqrt{Suff}$   $\boxed{=}$  na invoer van een berekening om het resultaat met decimale waarden weer te geven.

In de volgende voorbeelden toont (1) het resultaat als u op  $\equiv$  drukt en (2) het resultaat als u op  $\boxed{\text{SHE}}$   $\equiv$  drukt.

**Opmerking:** Als u "linelO" als invoer-/uitvoernotatie selecteert, worden de resultaten altijd met decimale waarden weergegeven (geen vorm met irrationele getallen) ongeacht of u op  $\equiv$  of  $\overline{\sin n}$   $\equiv$  drukt.

**Opmerking:** De voorwaarde voor de weergave van vorm π (bevat  $\pi$  zonder weergave van irrationele getallen) zijn dezelfde als voor S-D conversie. Zie "S-D transformatie gebruiken" voor details.

**Voorbeeld 1:**  $\sqrt{2} + \sqrt{8} = 3\sqrt{2}$ 

**MATH** 

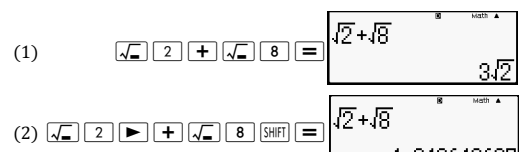

Voorbeeld 2: 
$$
sin(60) = \frac{\sqrt{3}}{2}
$$

**MATH** 

$$
\sin 60 \equiv \frac{\sin(60)}{\sin(60)} \frac{\sqrt{3}}{2}
$$

**Voorbeeld 3:**  $\sin^{-1}(0,5) = \frac{1}{6} \pi$ ا<br>6

**MATH** 

$$
\overline{\text{Silfl}}\text{sin}\text{sin}^1\text{sin}^1\text{cos}^1\text{cos}^1\text{cos}^1\text{cos}^2\text{cos}^2\text{cos}^1\text{cos}^1\text{cos
$$

- Zie voor details over berekeningen met  $\sqrt{\ }$  en  $\pi$ : "Functieberekeningen".
- De volgende zijn berekeningen waarvoor resultaten kunnen worden weergegeven in de vorm  $\sqrt{\ }$  (vorm die  $\sqrt{\ }$  bevat binnen de weergave van irrationele getallen).
- a. Rekenkundige berekening van waarden met het vierkantswortelteken  $(x)$ ,  $x^2$ ,  $x^3$ ,  $x^{-1}$ .
- b. Berekeningen van trigonometrische functies Resultaten in de vorm  $\sqrt{ }$  kunnen alleen in de volgende gevallen worden gemaakt met trigonometrische functies.

In alle andere gevallen worden de resultaten van berekeningen in de decimale vorm weergegeven.

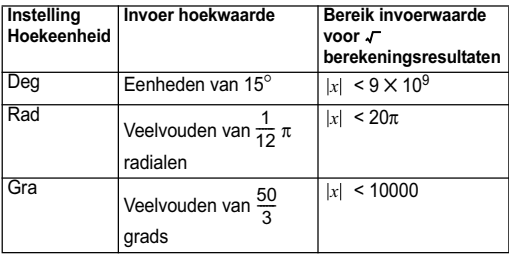

#### s**Vorm berekeningsbereik**

• Hieronder staan de interne gegevensnotatie en de van toepassing zijnde waardebereiken voor resultaten verkregen met  $\sqrt{ }$ .

$$
\frac{\pm 90}{c} \frac{40}{c} \frac{1}{f} \quad \begin{array}{l} 0 \leqslant \alpha < 100, l \leqslant d < 100 \\ 0 \leqslant b < 1000, l < e < 1000 \\ 1 \leqslant c < 100, l \leqslant k \leqslant 100 \end{array}
$$

Het resultaat van de berekening wordt in decimale vorm weergegeven als een van deze bereiken wordt overschreden.

Voorbeeld: 35  $\sqrt{2} \times$  3 (=105 $\sqrt{2}$ ) =148,492424

$$
\frac{150\sqrt{2}}{25} = 8,485281374
$$

• De feitelijke resultaten van de  $\sqrt{-}$ -berekening worden weergegeven met de volgende vorm.

$$
\frac{\pm \alpha \sqrt{b} \pm d \sqrt{e}}{c} \qquad \begin{array}{c} \alpha' = \alpha \cdot f \\ d' = c \cdot d \\ c' = c \cdot f \end{array}
$$

Als gevolg hiervan kan de weergegeven waarde groter zijn dan het hierboven getoonde bereik. Voorbeeld:

$$
\frac{\sqrt{3}}{11}+\frac{\sqrt{2}}{10}=\frac{10\sqrt{3}+11\sqrt{2}}{110}
$$

• Resultaten die vierkantswortelsymbolen bevatten, kunnen tot twee termen bevatten (een integerterm wordt ook als een term beschouwd). Als het resultaat meer dan drie termen bevat, wordt het in decimale vorm weergegeven.

Voorbeeld:  $\sqrt{2} + \sqrt{3} + \sqrt{8} = \sqrt{3} + 3\sqrt{2}$ 

 $\sqrt{2} + \sqrt{3} + \sqrt{6} = 5.595754113$ 

- Het resultaat wordt in decimale vorm weergegeven ook als een tussenresultaat drie of meer termen bevat.
- Voorbeeld:  $(1 + \sqrt{2} + \sqrt{3}) (1 \sqrt{2} \sqrt{3}) (= -4 2\sqrt{6})$  $= -8,898979486$

# **Basisberekeningen (COMP)**

In deze sectie wordt het uitvoeren van rekenkundige, breuk-, percentage en sexagesimale berekeningen beschreven.

Alle berekeningen in deze sectie worden uitgevoerd in de  $COMP$  Mode  $(\overline{MODE} \mid \overline{1})$ .

#### **Rekenkundige bewerkingen**

Gebruik de toetsen  $\boxed{+}$ ,  $\boxed{-}$ ,  $\boxed{\times}$ , en  $\boxed{\div}$  voor het uitvoeren van rekenkundige berekeningen.

Voorbeeld:  $7 \times 8 - 4 \times 5 = 36$ 

 $[IINE]$ 

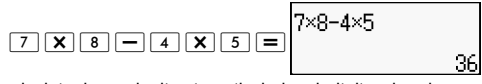

De calculator beoordeelt automatisch de prioriteitsvolgorde van de berekening. Zie voor meer informatie "Prioriteitsvolgorde van de berekening".

#### **Aantal decimale posities en aantal significante cijfers**

U kunt een vast aantal decimale posities en significante cijvers opgeven voor het resultaat van de berekening.

Voorbeeld:  $1 \div 6 =$ 

 $[IINF]$ 

 Aanvankelijke standaardinstelling (Norm1)

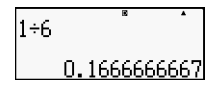

3 decimale posities (Fix3)

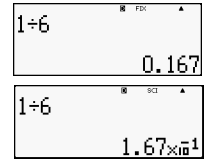

3 significante cijfers (Sci3)

Zie voor meer informatie "Het aantal weergegeven cijfers opgeven".

### **Een afsluithaak achterwege laten**

U mag alleen elke afsluithaak ()) direct voorafgaande aan het gebruik van de toets  $\equiv$  aan het einde van een berekening weglaten bij gebruik van de lineaire notatie.

Voorbeeld:  $(2 + 3) \times (4 - 1) = 15$ 

 $[IINE]$ 

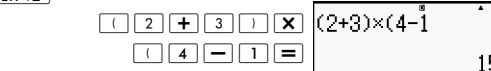

### **Berekeningen met breuken**

De invoer van breuken is afhankelijk van de geselecteerde invoer-/uitvoernotatie.

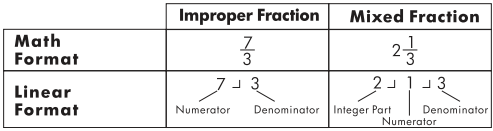

- Standaardinstgellingen geven breuken weer als onechte breuken.
- Resultaten van berekeningen met breuken worden voor het weergeven altijd gereduceerd.

Voorbeeld: 
$$
\frac{2}{3} + \frac{1}{2} = \frac{7}{6}
$$

**MATH** 

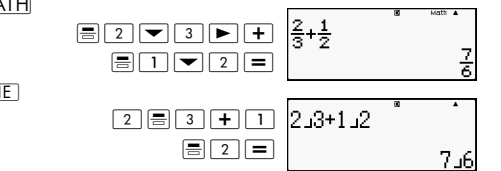

 $[IINE]$ 

 $3\frac{1}{4} + 1\frac{2}{3} = 4\frac{11}{12}$  (Breuknotatie a b/c)

 $[IINE]$ 

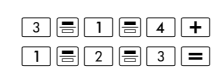

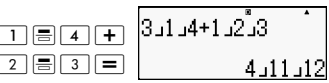

- De gemengde invoer van breuken is alleen mogelijk als voor de breuknotatie "a b/c" is opgegeven.
- Druk in de MATH modus op  $\boxed{\text{SHT}}$   $\boxed{\equiv}$  ( $\equiv$   $\equiv$ ) om gemengde breuken in te voeren.
- Als het totale aantal cijfers gebruikt voor een gemengde breuk (inclusief geheel getal, teller, noemer en scheidingstekens) groter dan 10 is, wordt de waarde automatisch in decimale notatie weergegeven.
- Het resultaat van een berekening met zowel breuken als decimale waarden wordt in decimale notatie weergegeven.

#### **Wisselen tussen onechte breuk en gemenge breuk notatie**

Druk op de toets  $\frac{\sin\pi}{3+2D}$  *a* $\left(\frac{b}{c} \Leftrightarrow \frac{d}{c}\right)$  om de weergave van breuken te wisselen tussen gemenge breuk en onechte breuk notatie.

# **Schakelen tussen breuk- en decimale notatie**

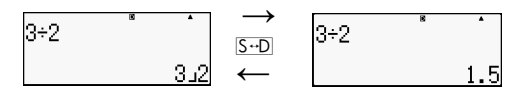

- De notatie van de breuk is afhankelijk van de instelling voor breuknotatie (onechte breuk of gemengde breuk).
- U kunt niet wisselen van decimale notatie naar gemengde breuk notatie als het totale aantal cijfers dat in de gemengde breuk is gebruikt (inclusief geheel getal, teller, noemer en scheidingsteken) groter is dan 10.
- Zie voor details over de toets  $S \oplus$  "S-D transformatie gebruiken".

# **Percentageberekeningen**

Door een waarde in te voeren en op  $\frac{S H |F|}{S}$  (%) te drukken, wordt de ingevoerde waarde een percentage.

Voorbeeld: 2% = 0,02 ( $\frac{2}{100}$ )  $\frac{2}{100}$ 

**INE** 

 $\frac{2}{2}$  (shift  $\frac{1}{2}$  (%)  $\equiv$   $\frac{2}{2}$ 

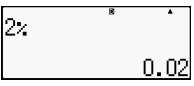

 $150\times 20\% = 30(150\times \frac{20}{100})$  $\frac{20}{100}$ 

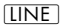

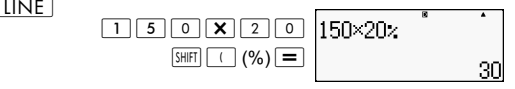

Welk percentage van 880 is 660? (75%).

 $\overline{I\overline{I}N\overline{F}}$ 

 $660 \div 880$  $SHIFT$   $(%)$   $=$ 7F

Verhoog 2500 met 15%. (2875)

**LINE** 

 $2500*2500*15$  $\boxed{1}$   $\boxed{5}$   $\boxed{S$   $\boxed{S$   $\boxed{H|F}$   $\boxed{(}$   $\boxed{(}\%)$   $\boxed{=}$ 

Verminder 3500 met 25%. (2625)

 $[IINE]$ 

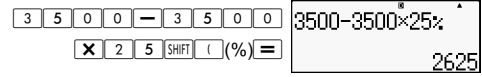

Verlaag de som van 168, 98 en 734 met 20%. (80%)  $[IINE]$ 

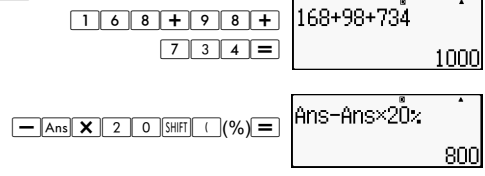

Als 300 gram wordt toegevoegd aan een testmonster waarvan het originele gewicht 500 g is, wat is dan de toename van het gewicht als percentage? (160%)

 $\sqrt{IINIF}$ 

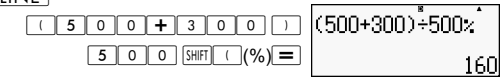

Wat is het percentage van de verandering als een waarde wordt verhoogd van 40 naar 46? En wat met 48? (15%, 20%)

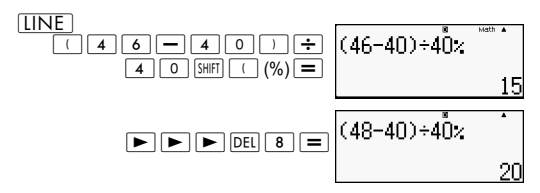

#### **Graad, minuut, seconde (Sexagesimale) berekeningen**

U kunt berekeningen uitvoeren met sexagesimale waarden en waarden omzetten tussen sexagesimaal en decimaal.

#### **Sexagesimale waarden invoeren**

Hieronder staat de syntaxis voor de invoer van een sexagesimale waarde.

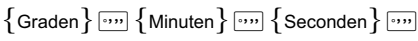

Voorbeeld: Invoer 2° 0' 30"

**LINE** 

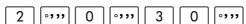

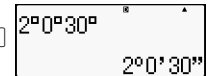

Let op dat u altijd iets moet invoeren voor de graden en minuten, ook als ze nul zijn.

#### **Sexagesimale berekeningen**

- Het uitvoeren van de volgende soorten sexagesimale berekeningen levert een sexagesimaal resultaat op.
	- Optellen of aftrekken van twee sexagesimale waarden.
	- Vermenigvuldigen of delen van een sexagesimale waarde en een decimale waarde.

Voorbeeld:  $2^{\circ}$  20' 30" + 39' 30" =  $3^{\circ}$  00' 00"

 $[|I\overline{N}F]$ 

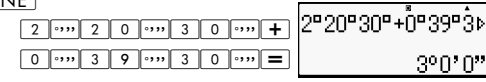

#### **Waarden converteren van sexagesimaal naar decimaal**

Op  $\lceil \cdots \rceil$  drukken terwijl het resultaat van een berekening wordt weergegeven, wisselt de waarde tussen sexagesimaal en decimaal.

Zet 2,255 om naar het sexagesimale equivalent.  $[IINE]$ 

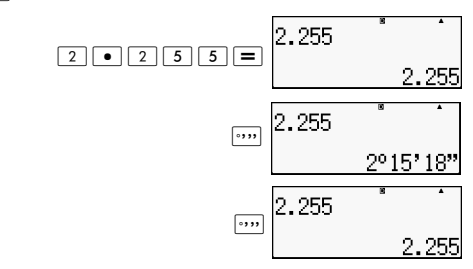

#### **Meervoudige verklaringen in berekeningen toepassen**

U kunt de dubbele punt (:) gebruiken om twee of meer expressies met elkaar te verbinden en ze na elkaar uit te voeren van links naar rechts als u op  $\equiv$  drukt.

Voorbeeld: Om een meervoudige verklaring te maken die de volgende berekeningen uitvoert:  $3 + 3$  en  $3 \times 3$ .

 $[IINE]$ 

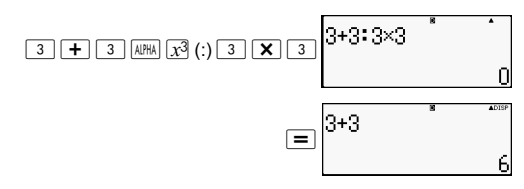

"Disp" geeft aan dat dit een tussenresultaat is van een meervoudige verklaring.

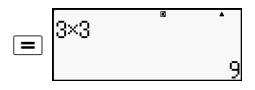

#### **Rekengeheugen en Replay (COMP) gebruiken**

Het rekengeheugen houdt een record bij van elke berekening van een expressie die u invoert en uitvoert, en het resultaat daarvan.

U kunt het rekengeheugen alleen gebruiken in de modus  $COMP$  ( $MODE$  $\boxed{1}$ ).

#### **De inhoud van het rekengeheugen terughalen**

Druk op  $\blacktriangle$  om terug te stappen door de inhoud van het rekengeheugen. Het rekengeheugen toont zowel expressies voor berekeningen als resultaten.

Voorbeeld:

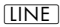

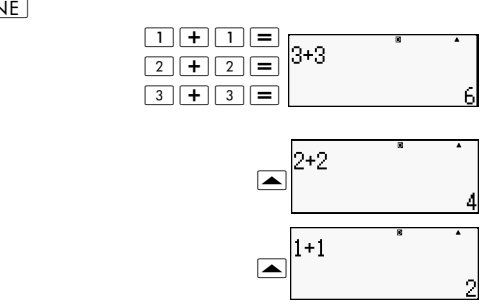

- Merk op dat de inhoud van het rekengeheugen wordt gewist als u de calculator uitschakelt, op de toets ON drukt, de berekenmodus of de invoer-/uitvoernotatie wijzigt, of een reset-handeling uitvoert.
- Het rekengeheugen heeft een beperkte capaciteit. Als de berekening die u uitvoert maakt dat het rekengeheugen vol komt, wordt de oudste berekening automatisch verwijderd om ruimte te maken voor de nieuwe berekening.

# **Functie Replay**

Terwijl het resultaat van een berekening wordt weergegeven, kunt u op  $\overline{AC}$  en vervolgens op  $\overline{\blacktriangleleft}$  of  $\overline{\blacktriangleright}$  drukken om de expressie te bewerken die u voor de vorige berekening hebt gebruikt. Als u de lineaire notatie gebruikt, kunt u de expressie weergeven door op  $\blacktriangleleft$  of  $\blacktriangleright$  te drukken zonder eerst op  $\widehat{AC}$ te drukken.

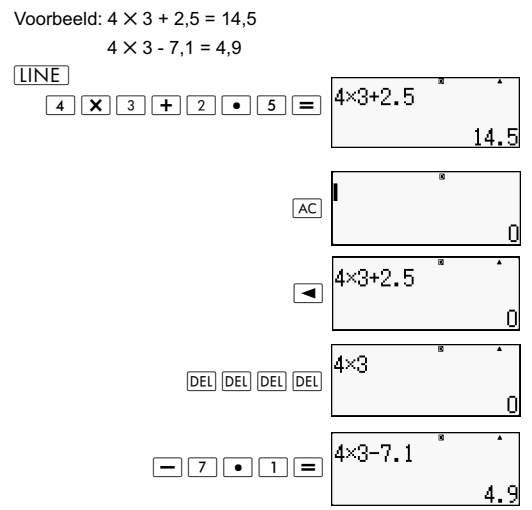

# **Rekengeheugen gebruiken**

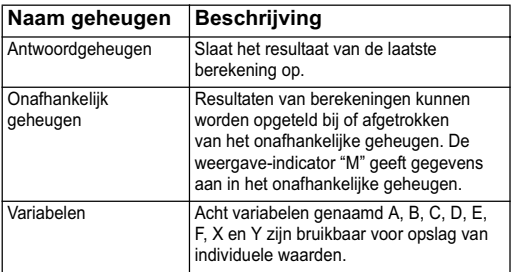

Deze sectie gebruikt de modus COMP  $(\sqrt{MODE} \mid 1)$  om te demonstreren hoe u geheugen kunt gebruiken.

# **Antwoordgeheugen (Ans)**

#### **Overzicht antwoordgeheugen**

- De inhoud van antwoordgeheugen wordt bijgewerkt telkens wanneer u een berekening uitvoert met een van de volgende toetsen:  $\boxed{=}$ ,  $\boxed{\text{SHFT}}$   $\boxed{=}$ ,  $\boxed{\text{M+}}$ ,  $\boxed{\text{SHFT}}$   $\boxed{\text{M+}}$  (M+),  $\boxed{\text{RCL}}$ . **[SHIFT] RCL**] (STO). Het antwoordgeheugen kan maximaal 15 cijfers bevatten.
- Het antwoordgeheugen wordt niet bijgewerkt als er een fout optreedt tijdens de actuele berekening.
- De inhoud van het antwoordgeheugen blijft behouden zelfs als u op de toets (AC) drukt, de berekenmodus wijzigt of de calculator uitschakelt.

#### **Antwoordgeheugen gebruiken om een reeks berekeningen uit te voeren**

Voorbeeld: Het resultaat van  $3 \times 4$  door 30 delen.  $[IINE]$ 

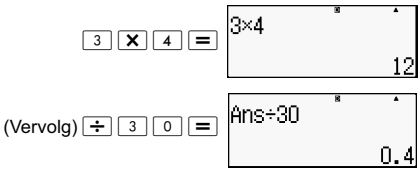

Door op  $\div$  te drukken, wordt automatisch de opdracht "Ans" ingevoerd.

• In deze procedure moet u de tweede berekening direct na de eerste uitvoeren. Als u inhoud uit het antwoordgeheugen moet terughalen na een druk op  $\overline{AC}$ , drukt u op de toets  $\overline{[Ans]}$ .

#### **Inhoud van het antwoordgeheugen in een expressie invoegen**

Voorbeeld: Om de hieronder weergegeven berekeningen uit te voeren:

$$
123 + 456 = \frac{579}{200} \qquad 789 - \frac{579}{200} = 210
$$

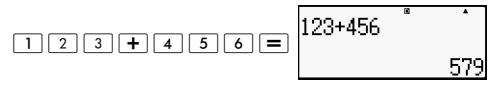

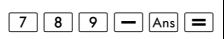

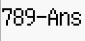

# **Onafhankelijk geheugen (M)**

U kunt de resultaten van berekeningen optellen bij of aftrekken van een onafhankelijk geheugen. De "M" verschijnt op het scherm als onafhankelijk geheugen een waarde bevat.

#### **Overzicht van onafhankelijk geheugen**

Hieronder volgt een overzicht van de verschillende handelingen die u met onafhankelijk geheugen kunt uitvoeren.

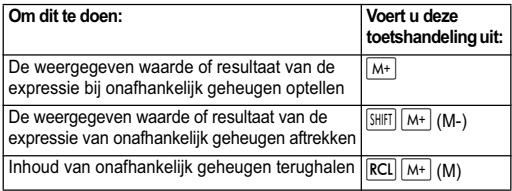

- U kunt ook de variabele M in een berekening invoegen, waardoor de calculator weet dat op die locatie de inhoud van het onafhankelijke geheugen moet worden gebruikt. Hieronder staat de toetshandeling voor het invoegen van de variabele M: [ALPHA] [M+] (M)
- De indicator "M" verschijnt in de linkerbovenhoek van het scherm als een andere waarde dan nul is opgeslagen in het onafhankelijke geheugen.
- De inhoud van onafhankelijk geheugen blijft behouden zelfs als u op de toets <a>[AC]</a> drukt, de berekenmodus wijzigt of de calculator uitschakelt.

#### **Voorbeelden van berekeningen waarbij het onafhankelijk geheugen wordt gebruikt**

• Als de indicator "M" op het scherm staat, voert u de procedure uit onder "Onafhankelijk geheugen wissen" voordat u dit voorbeeld uitvoert.

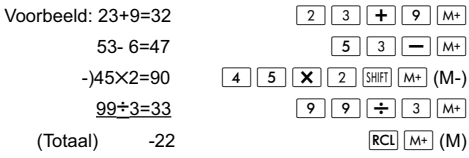

#### **Onafhankelijk geheugen wissen**

Druk op  $\boxed{0}$  (SHIFI)  $\boxed{RCI}$  (STO)  $\boxed{M+}$  Dit wist het onafhankelijke geheugen en de indicator "M" verdwijnt van het scherm.

# **Variabelen (A, B, C, D, E, F, X, Y)**

#### **Overzicht variabelen**

U kunt een specifieke waarde of resultaat van een berekening aan een variabele toewijzen. Voorbeeld: Om het resultaat van 3+5 toe te wijzen aan variabele A.

 $\boxed{3}$   $\boxed{+}$   $\boxed{5}$   $\boxed{S$   $\boxed{H}$   $\boxed{RCl}$   $(STO)$   $\boxed{(-)}$   $(A)$ 

Gebruik de volgende procedure als u de inhoud van variabele A wilt controleren.

Voorbeeld: De inhoud van variabele A oproepen.

```
\overline{\mathsf{RCL}} \left[ \overline{\langle \cdot \rangle} \right](A)
```
• Hieronder wordt getoond hoe u variabelen in een expressie kunt opnemen.

Voorbeeld: De inhoud van variabele A vermenigvuldigen met de inhoud van variabele B.

$$
\boxed{\text{AIPHA}} \quad (\text{--}) \quad (A) \quad \boxed{\times} \quad \boxed{\text{AIPHA}} \quad \cdots \quad (B) \quad \boxed{=}
$$

• De inhoud van variabelen blijft behouden zelfs als u op de toets  $\overline{AC}$  drukt, de berekenmodus wijzigt of de calculator uitschakelt.

Voorbeeld:

$$
\frac{9\times 6+3}{5\times 8}~=~1.425
$$

 $[IINE]$ 

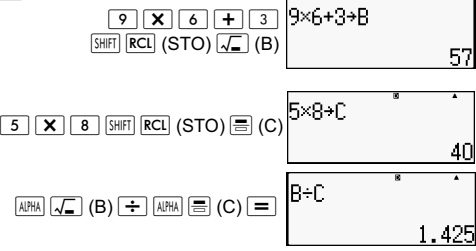

#### **De inhoud van een specifieke variabele wissen**

Druk op  $\boxed{0}$  [SHIFT] RCL] (STO) en vervolgens op de toets voor de naam van de variabele waarvan u de inhoud wilt wissen. Als u bijvoorbeeld de inhoud van variabele A wilt wissen, drukt  $u$  op  $\boxed{0}$  (SHIFT) **RCL** (STO)  $\boxed{(\cdot)}$  (A).
## **De inhoud van alle geheugens wissen**

Gebruik de volgende procedure om de inhoud van antwoorgeheugen, onafhankelijk geheugen en alle variabelen te wissen.

 $Druk op \boxed{\text{SHIF}}$   $\boxed{9}$  (CLR)  $\boxed{2}$  (Geheugen)  $\boxed{=}$  (Ja).

Om de wishandeling te annuleren zonder iets te doen, drukt u op  $\overline{AC}$  (Annuleren) in plaats van  $\overline{=}$ .

# **Berekeningen met functies**

Deze sectie legt het gebruik uit van de in de calculator ingebouwde functies.

**Opmerking**: Welke functies beschikbaar zijn, is afhankelijk van de actieve rekenmodus. De uitleg in deze sectie betreft hoofdzakelijk de functies die beschikbaar zijn in berekenmodi. Alle voorbeelden in deze sectie tonen de werking in de modus  $COMP$  ( $MODE$ ).

Sommige berekeningen met functies kunnen enige tijd nodig hebben om het resultaat van de berekeningen weer te geven. Voordat u een handeling verricht, moet u wachten tot de uitvoering van de huidige handeling voltooid is. U kunt een lopende handeling onderbreken door op  $|AC|$  te drukken.

## **Pi (**π**) en natuurlijke logaritmen grondgetal**

U kunt pi (π) of een natuurlijke logaritme grondgetal *e* in een berekening invoeren.

Hieronder staan de vereiste toetshandelingen en de waarden die deze calculator gebruikt voor pi (π) en *e:*

 $\pi$  = 3.14159265358980 (SHIFT)  $\times$ 10<sup>\*</sup> $(\pi)$ )

 $e = 2.71828181845904 \left(\frac{\text{AUPHA}}{\text{AUPHA}}\right) \times 10^{8} (e)$ 

#### **Trigonometrische en inverse trigonometrische functies**

De hoekeenheid benodigd voor trigonometrische en inverse trigonometrische functies is opgegeven als de standaard hoekeenheid van de calculator. Geef voor het uitvoeren van een berekening de standaard hoekeenheid op die u wilt gebruiken. Zie "De standaard hoekeenheid opgeven" voor meer informatie.

Voorbeeld:  $\sin 30 = 0.5$ ,  $\sin^{-1} 0.5 = 30$ 

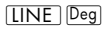

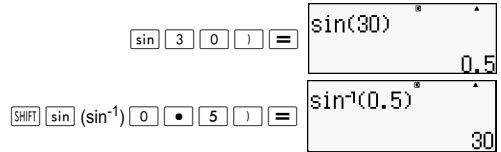

### **Hyperbolische en inverse hyperbolische functies**

Druk op de toets **by de om een menu met functies te openen**. Druk op de nummertoets die overeenkomt met de functie die u wilt invoeren.

Voorbeeld: sinh 1 = 1,175201194, cosh<sup>-1</sup> 1 = 0

 $[IINE]$ 

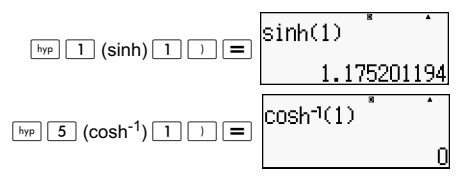

### **Een invoerwaarde omrekenen naar de standaard hoekeenheid van de calculator**

Druk na het invoeren van een waarde op  $\boxed{\text{SHEI}}$   $\boxed{\text{Ans}}$  (DRG  $\blacktriangleright$ ) om het hieronder weergegeven menu voor het opgeven van een hoekeenheid te openen. Druk op de nummertoets die overeenkomt met de hoekeenheid van de invoerwaarde. De calculator rekent deze automatisch om naar de standaard hoekeenheid.

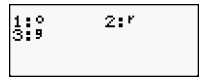

Voorbeeld 1: Om de volgende waarden om te rekenen naar graden:

```
radiaal=90^{\circ}, 50 grads = 45^{\circ}π
2
\mathbf{r}
```
De volgende procedure gaat ervan uit dat de standaard hoekeenheid van de calculator is ingeschakeld.

**LINE** 

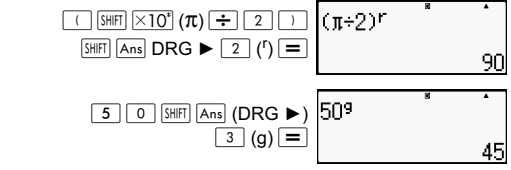

Voorbeeld 2:  $cos(\pi \text{ radialen}) = -1$ , cos (100 grads) = 0 [LINE]Deg]  $\text{loss}(\pi^r)$  $|\cos|\left[\text{SHFT}\right] \times 10^*$  ( $\pi$ )  $|\sin|$  Ans

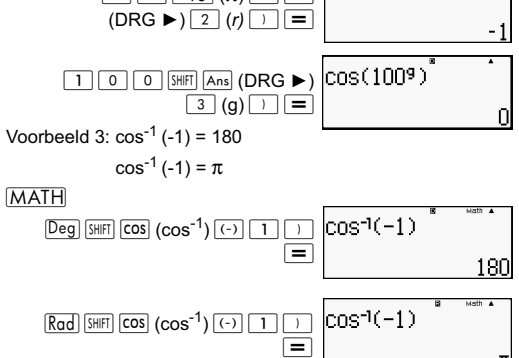

### **Exponentiële functies en logaritmische functies**

- Voor de logaritmische functie "log(", kunt u grondgetal *m* opgeven met de syntaxis "log (*m,n*)". Als u slechts een enkele waarde invoert, wordt grondgetal 10 gebruikt voor de berekening.
- $\cdot$  "In(" is een natuurlijke logaritmefunctie met grondtal  $e$ .
- U kunt ook de toets  $\overline{\log}$  gebruiken bij het invoeren van een expressie met de vorm "log*mn*" bij het gebruik van de wiskundige notatie.

Voorbeeld:  $log_2 16 = 4$ 

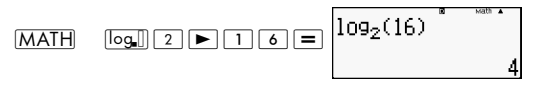

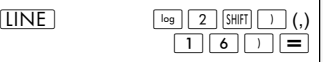

Merk op dat u het grondgetal moet invoeren (grondgetal *m*) bij het gebruik van toets log voor invoer.

] log16=1,204119983

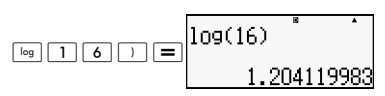

**Opmerking**: Als geen grondgetal is opgegeven, wordt grondgetal 10 (algemeen logaritme) toegepast.

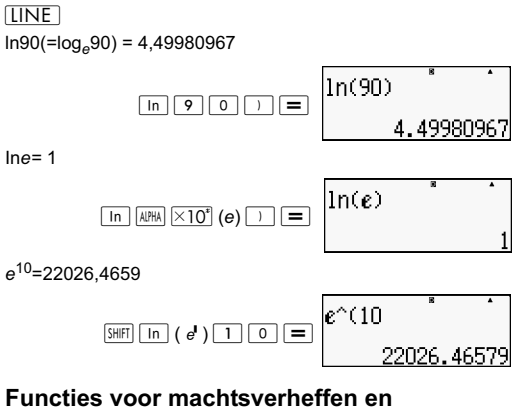

#### **worteltrekken**

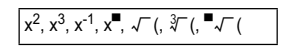

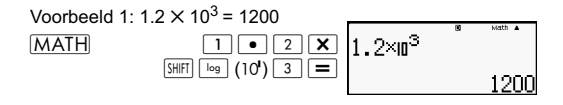

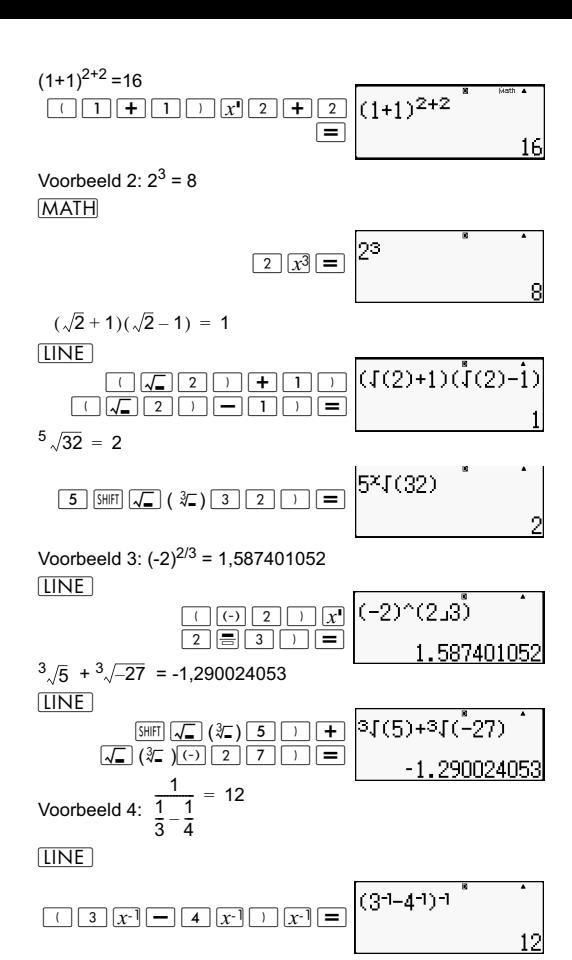

35

## **Omrekening rechthoekige naar poolcoördinaat**

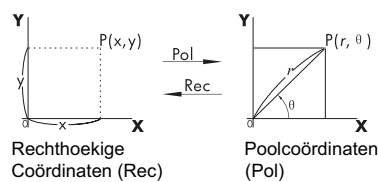

Conversie van coördinaten kan in de berekenmodi COMP en STAT worden uitgevoerd.

#### **Omrekenen naar poolcoördinaten (Pol)**

Pol(X,Y) X: Geeft de X-waarde van de rechthoekige coördinaat aan

> Y: Geeft de Y-waarde van de rechthoekige coördinaat aan

- Het resultaat van de berekening  $\theta$  wordt weergegeven met het bereik -180 $^{\circ}$  < θ  $\leq$  180 $^{\circ}$
- Het resultaat van de berekening  $\theta$  wordt weergegeven met de standaard hoekeenheid van de calculator.
- Het resultaat van de berekening *r* wordt toegewezen aan variabele X, terwijl *y* wordt toegewezen aan Y.

### **Omrekenen naar rechthoekige coördinaten (Rec)**

 $r$ : Geeft waarde *r* aan van poolcoördinaat  $Rec(r, θ)$ 

 $θ$  : Geeft waarde  $θ$  aan van poolcoördinaat

- $\cdot$  Invoerwaarde  $\theta$  wordt behandeld als een hoekwaarde, overeenkomstig de standaardinstelling van de hoekeenheid.
- Resultaat van de berekening *x* wordt toegewezen aan variabele X, terwijl θ wordt toegewezen aan Y.
- Als u coördinaten omrekent binnen een expressie in plaats van een losse handeling, wordt de berekening uitgevoerd met de enige eerste waarde (hetzij de waarde *r* of de X-waarde) geproduceerd door de omrekening

Voorbeeld: Pol  $(\sqrt{2}, \sqrt{2}) + 5 = 2 + 5 = 7$ 

#### $\overline{Deg}(X,Y) = (\sqrt{2} + \sqrt{2}) \rightarrow r, \theta$

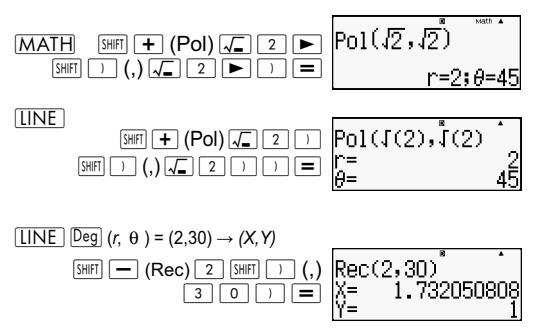

#### **Grootste gemene deler en Kleinste gemene veelvoud**

- Deze functies bestaan in alle modi.
- Grootste gemene deler (GGD): Om de grootste gemene deler te berekenen van twee positieve gehele getallen.
- Kleinste gemene veelvoud (KGV): Om het kleinste gemene veelvoud te berekenen van twee positieve gehele getallen.
- Het argument waarde kan een getal en/of een expressie zijn.
- Invoerbereik:

 $\text{KGV: } 0 \leq |a|, |b| < 1 \times 10^{10}$ 

GGD: 
$$
-1 \times 10^{10} < a
$$
; b  $< 1 \times 10^{10}$ 

• Foutbericht:

Math ERROR Als een gebruiker een decimaal of een negatief geheel getal invoert, verschijnt een foutbericht.

Voorbeeld: Zoek het Kleinste gemene veelvoud van 5 en 10.

#### **MATH**

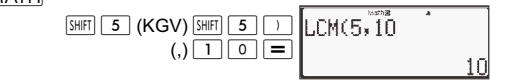

Voorbeeld: Zoek de Grootste gemene deler van 35 en 60. **MATH** 

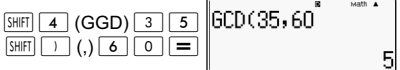

Voorbeeld: Als een argument nul bevat.

**LINE** 

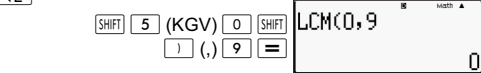

Voorbeeld: Als een argument een expressie bevat.

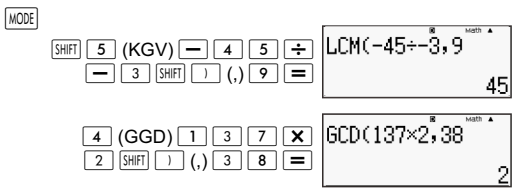

#### **De functie Integer en de functie Grootste Integer**

- Int: De functie Integer haalt het deel met het gehele getal uit de waarde door de cijfers rechts van het decimaalteken te verwijderen.
- IntG: De functie Grootste integer rondt de waarde af naar de dichtstbijzijnde integer.

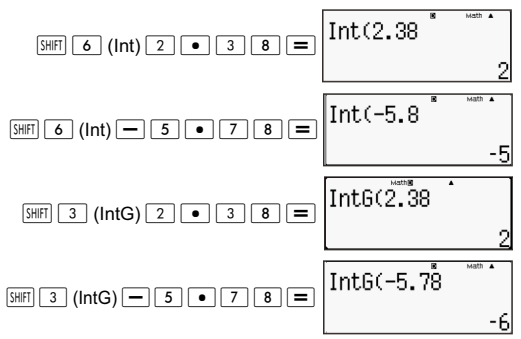

### **Delen met quotiënt en rest**

- U kunt de functie  $\div$  R gebruiken om het quotiënt en de rest in de berekening van een deling op te halen.
- Bij de berekening  $\div$  R wordt alleen het quotiënt opgeslagen in het geheugen Ansl.
- De afronding van handeling 5 [÷R] 3 [STO] [X] wijst de quotiëntwaarde 1 toe aan X.

• Als ÷R deel uitmaakt van een reeks meervoudige verklaringen, wordt alleen het quotiënt overgebracht naar de volgende handeling.

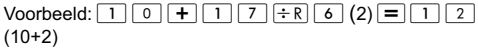

- De bewerkingsknoppen  $S \rightarrow D$   $\boxed{S+}$   $\boxed{S+}$   $\boxed{S$  zijn uitgeschakeld tijdens de weergave van het resultaat van een handeling met berekening en weergave van resten.
- As aan een van de volgende voorwaarden is voldaan bij het uitvoeren van een handeling, wordt de berekening behandeld als een normale deling zonder berekening of weergave van de rest.

A. Als het resultaat groter is dan  $1 \times 10^{10}$ .

B. Als het quotiënt geen positieve waarde is of de rest is geen gehele positieve waarde of een positieve breuk.

Voorbeeld:  $\boxed{-}$   $\boxed{5}$   $\boxed{\div R}$   $\boxed{2}$  wordt berekend als: -5  $\div$  2. Voorbeeld:

**MATH** 

$$
\boxed{5} \boxed{2} \div R \boxed{6} \boxed{=}
$$

$$
3^{52 \div R6}
$$
  
0=8; R=4

## **Functie breukvereenvoudiging**

- Deze functie vereenvoudigt een breuk door de kleinste deler te gebruiken. Indien nodig kunt u ook de deler opgeven.
- Deze instelling is alleen geldig in de modus COMP.
- Deze functie is uitgeschakeld als SIMP is ingesteld als **AUTO** in het instelmenu.
- Bericht:

**LINE** 

A. De weergave van "Fraction irreduc" geeft aan dat verdere vereenvoudiging onmogelijk is.

B. "Non simplifiable" verschijnt als de waarde die u opgeeft, ongeldig is als deler voor vereenvoudiging.

Voorbeeld: Verenvoudig 
$$
\frac{234}{678}
$$
 met 3.

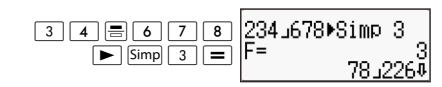

Voorbeeld: Vereenvoudig  $\frac{234}{272}$  (zonder de deler op te geven). 234<br>678

 $[IINE]$ 

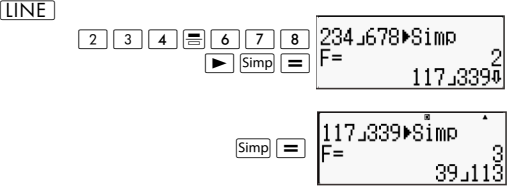

## **CALC gebruiken**

- U kunt een enkele wiskundige expressie met maximaal 99 stappen opslaan. Let op dat de opdracht CALC alleen in de modus COMP toegepast kan worden.
- Met de opdracht CALC kunt u tijdelijk een wiskundige expressie opslaan die u meerdere malen moet uitvoeren. Nadat u een expressie hebt opgeslagen, kunt u hem oproepen, variabelen invoeren, en snel berekenen.
- Hierna volgt het soort expressies die u met de functie CALC kunt opslaan.

A. expressies: 2X + 3Y, 2AX + 3BY + C

- B. Meervoudige instructies:  $X + Y$ :  $X(X + Y)$
- C. Vergelijkingen met links een unieke variabele en rechts een expressie die variabelen bevat. A = B+C,  $Y = X<sup>2</sup> + X + 3$  (opmerking: gebruik de toets [=] oim het gelijkheidsteken voor de vergelijking in te voeren).
- Het scherm voor invoer van variabelen geeft de actuele waarde van de toegewezen variabelen weer.
- Telkens wanneer u een nieuwe berekening start, moet u controleren of de opgeslagen expressie gewist is door de modus te veranderen of door op de toets  $\overline{ON}$  te drukken.

Voorbeeld: Om 3A + B op te slaan en de variabelen vervolgens te vervangen door de volgende waarden (A:B) = (5:10). Bereken de waarde van de expressie.

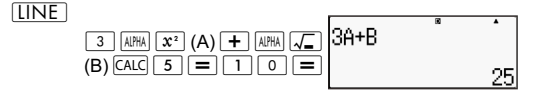

## **Metrieke omrekening**

- De ingebouwde opdrachten voor metrieke conversie van de calculator maken het omrekenen van waarden van de ene eenheid naar de andere eenvoudig. U kunt de opdrachten voor metrieke conversie in elke rekenmodus gebruiken behalve voor BASE-N en TABLE.
- Om een opdracht voor metrieke conversie in een berekening op te nemen, drukt u op  $\boxed{\text{SHE}}$  (CONV) en voert u het nummer van twee cijfers in dat overeenkomt met de gewenste opdracht.

Voorbeeld: Om 5 cm om te rekenen naar inches:

 $[IINF]$ 

$$
\boxed{5} \boxed{\text{SHIF}} \boxed{8} \text{ (CONV)} \boxed{0} \boxed{2} \boxed{=}
$$

5cm▶in

De volgende tabel bevat de tweecijferige nummers voor elk van de opdrachten.

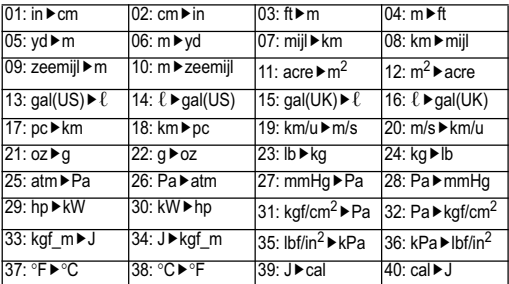

Gegevens voor de omrekenformules zijn gebaseerd op de "NIST Special Publication 811(1995)."

**Opmerking:** De opracht J▶cal rekent waarden om bij een temperatuur van 15°C.

## **RanInt**

De functie RanInt#(a,b) genereert een willekeurig geheel getal in het bereik van a tot b.

Voorbeeld: Een willekeurig geheel getal genereren van 1 tot 6.  $[IINE]$ 

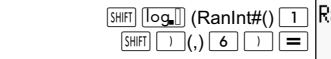

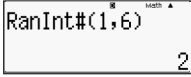

## **Andere functies**

In dit hoofdstuk wordt het gebruik van onderstaande functies uitgelegd.

!, Abs (, Ran *#*, nPr, nCr, Rnd(

## **Faculteit (!)**

Deze functie haalt de faculteit op van een waarde die nul of een positief geheel getal is.

Voorbeeld: (5 + 3)! = 40320  $[IINE]$ 

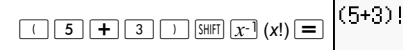

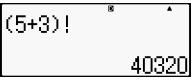

### **Berekening Absolute waarde (Abs)**

Als u een berekening met een reëel getal uitvoert, haalt deze functie de absolute waarde op.

Voorbeeld:  $Abs(2 - 7) = 5$ 

 $[IINE]$ 

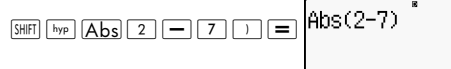

## **Willekeurig getal (Ran#)**

Deze functie genereert een pseudo willekeurig getal van drie cijfers dat kleiner is dan 1.

 $[IINE]$ 

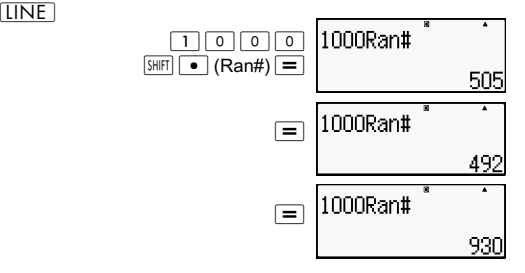

Drie willekeurige nummers van drie cijfers genereren. De willekeurige decimale waarden van drie cijfers worden geconverteerd naar gehele waarden van drie cijfers door met 1000 te vermenigvuldigen.

Merk op dat de hier getoonde waarden alleen voorbeelden zijn. De waarden die uw calculator genereert, zullen afwijken.

# **Permutatie (***n***P***r***) en Combinatie (***n***C***r***)**

Deze functies maken het uitvoeren van permutatie- en combinatieberekeningen mogelijk. *n* en *r* moeten gehele getallen zijn in het bereik  $0 \le r \le n < 1 \times 10^{10}$ .

Hoeveel permutaties en combinaties van vier personen zijn mogelijk voor een groep van 10 mensen?

 $[IINE]$ 

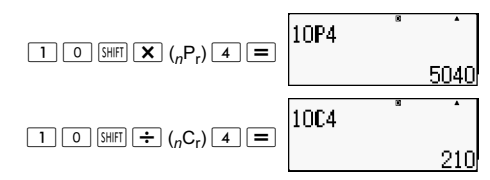

## **Functie Afronden (Rnd)**

Deze functie rondt de waarde of het resultaat van de expressie in het argument van de functie af tot het aantal significante cijfers opgegeven in de instelling voor het aantal weer te geven ciifers.

**Instelling Cijfers weergeven**: Norm1 of Norm2

De mantisse wordt afgerond op 10 cijfers.

**Instelling Cijfers weergeven**: Fix of Sci

De waarde wordt afgerond naar het opgegeven aantal cijfers.

Voorbeeld: 200 ÷ 7 ✕ 14 = 400

 $[IINE]$ 

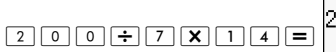

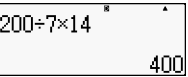

(Geeft drie decimale posities aan.)

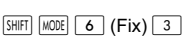

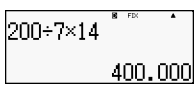

(Berekeningen worden intern uitgevoerd met 15 cijfers)

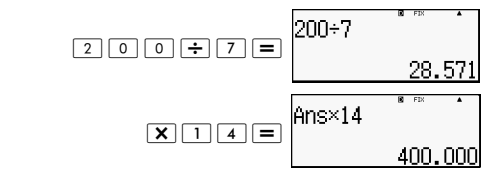

De volgende voeren dezelfde bereking uit met afronden.

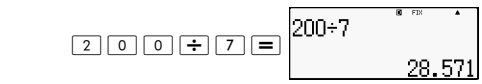

(Rond de waarde af naar het opgegeven aantal cijfers.)

$$
\boxed{\text{SHFT}} \boxed{0} \text{ (Rnd)} \equiv
$$

$$
(\mathsf{Ind})\equiv\begin{bmatrix}\mathsf{Rnd}\mathsf{(An} \\ \mathsf{Ind}\mathsf{(An} \end{bmatrix}
$$

$$
\begin{array}{c} \texttt{5} \\ \texttt{28.571} \end{array}
$$

(Controleer het afgeronde resultaat)

$$
\begin{array}{c|c}\n\hline\n\mathbf{X} & 1 & 4\n\end{array}
$$

$$
rac{\text{Ans} \times 14}{399.994}
$$

# **Weergegeven waarden transformeren**

U kunt procedures in dit hoofdstuk gebruiken om een weergegeven waarde om te zetten naar een ingenieursnotatie, of om te zetten tussen de standaardvorm en de decimale vorm.

### **Ingenieursnotatie**

Een eenvoudige toetshandeling zet een weergegeven waarde om naar de ingenieursnotatie. Zet de waarde 1.234 om naar de ingenieursnotatie, waarbij het decimaalteken naar rechts opschuift.

**INF** 

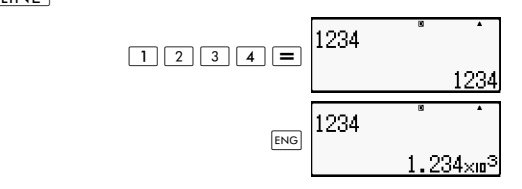

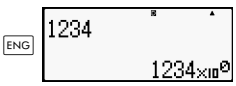

Zet de waarde 123 om naar de ingenieursnotatie, waarbij het decimaalteken naar links opschuift.

 $[IINE]$ 

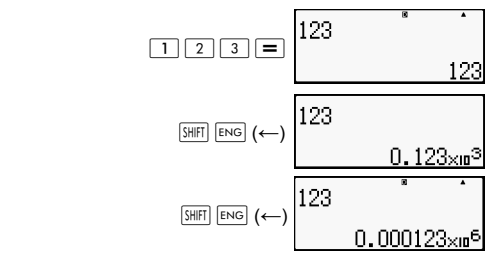

# **S-D transformatie gebruiken**

U kunt S-D transformatie gebruiken om een waarde om te zetten van de decimale vorm (D) en de standaardvorm (S) (breuk,  $\pi$ ).

# **Voor S-D transformatie ondersteunde notaties**

S-D transformatie kan worden gebruikt om het weergegeven resultaat van een decimale berekening om te zetten naar een van de hieronder beschreven vormen. Door nogmaals de S-D transformatie uit te voeren, keert de oorspronkelijke decimale waarde terug.

Opmerking: Als u omzet van decimale vorm naar standaardvorm bepaalt de calculator automatisch welke standaardvorm gebruikt wordt. U kunt de standaardvorm niet zelf bepalen.

Breuk: De instelling voor de breuknotatie bepaalt of het resultaat een onechte breuk of een gemengde breuk is.

 $π$ : De volgende zijn de vormen van π die ondersteund worden. Dit gaat alleen op in het geval van de Math-notatie. *n* π (*n* is een geheel getal).

 $\frac{a}{r}$ π of  $a^{\frac{b}{2}}$ π (afhankelijk van de instelling voor breuknotatie).  $\frac{a}{b}$   $\pi$  of  $a$ <sup>*b*</sup></sup>

Omzettten naar een breukvorm π is beperkt tot de resultaten van inverse trigonometrische functies en waarden die normaal in radialen worden uitgedrukt.

Na het verkregen van het resultaat van een berekening in de vorm  $\sqrt{ }$ , kunt u hem omzetten naar de decimale vorm door op de toets  $\boxed{S \oplus D}$  te drukken. Als de originele berekening in decimale vorm is weergegeven, kan deze niet worden geconverteerd naar de vorm  $\sqrt{ }$ .

### **Voorbeelden van S-D transformatie**

Houd er rekening mee dat S-D transformatie enige tijd kan duren.

Voorbeeld: Breuk  $\leftrightarrow$  Decimaal

**MATH** 

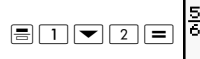

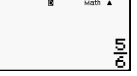

Telkens bij het indrukken van de toets  $\overline{S \cdot D}$  wordt tussen de twee vormen gewisseld.

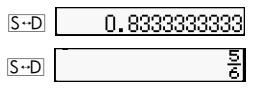

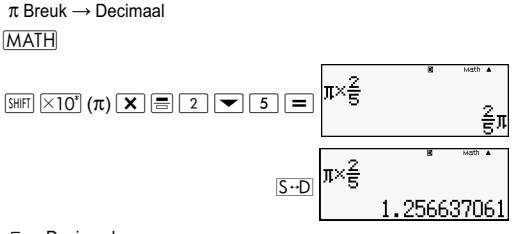

 $I \rightarrow$  Decimaal

**MATH** 

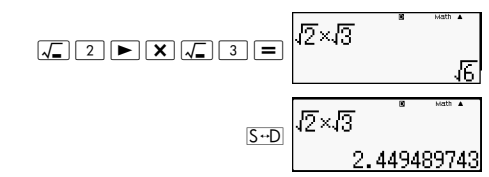

# **Statistische berekening (STAT)**

Alle berekeningen in dit hoofdstuk zijn uitgevoerd in de modus  $STAT$  ( $MODE$  $(2)$ )

### **Een type statistische berekening selecteren**

Open in de modus STAT het selectiescherm voor het type statistische berekening.

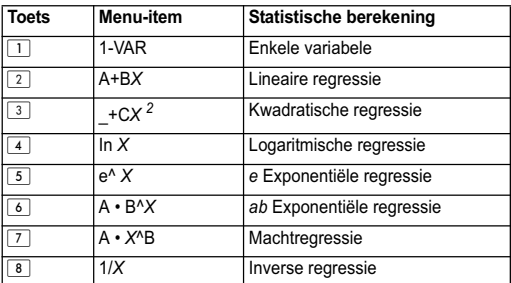

### **Typen statistische berekeningen**

## **Voorbeeldgegevens invoeren in het scherm STAT editor**

Het scherm STAT editor verschijnt nadat u de modus STAT vanuit een andere modus hebt geopend. Gebruik het menu STAT om een type statistische berekening te selecteren. Om de STAT editor te openen vanuit ene ander scherm in de modus STAT, druk op  $\overline{S H F}$   $\overline{1}$  (STAT)  $\overline{2}$  (Data).

## **Scherm STAT Editor**

Er zijn twee indelingen voor het scherm STAT editor, afhankelijk van het gewenste type statistische berekening.

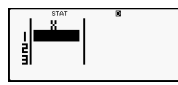

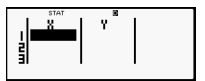

Enkele-variabele statistieken Gekoppelde-variabele statistieken

De eerste regel in het scherm STAT editor toont de waarde voor het eerste voorbeeld of de waarden voor het eerste paar voorbeelden.

# **Kolom FREQ (frequentie)**

Als u het onderdeel Statistische weergave in het instelscherm van de calculator opent, wordt tevens een kolom "FREQ" opgenomen in het scherm STAT editor. U kunt de kolom FREQ gebruiken om de frequentie op te geven (het aanal malen dat hetzelfde voorbeeld voorkomt in de groep gegevens) voor elke voorbeeldwaarde.

## **Regels voor invoer van voorbeeldgegevens in het scherm STAT Editor**

• Gegevens die u invoert, worden ingevoegd in de cel waarin de cursor staat. Gebruik de cursortoetsen om de cursor tussen de cellen te verplaatsen. De cursor in de volgende afbeelding bevindt zich onder de letter x.

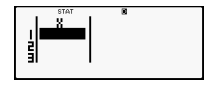

- De waarden en expressies die u in het scherm STAT editor kunt invoeren, zijn dezelfde die u kunt invoeren in de modus COMP met de lineaire notatie.
- Druk op  $\overline{AC}$  tijdens het invoeren van gegevens om de huidige invoer te wissen.
- Na het invoeren van gegevens: druk op  $\equiv$ . Dit registreert de waarde en geeft tot zes cijfers daarvan in de geselecteerde cel weer.

Voorbeeld: Om de waarde 123,45 in te voeren in cel *X*1 (Verplaats de cursor naar cel *X*1)

$$
\begin{array}{|c|c|c|c|c|}\hline 1 & 2 & 3 & \bullet & 4 & 5 \\ \hline \end{array}
$$

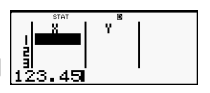

De waarde die u invoert, verschijint in het formulegebied (123,45).

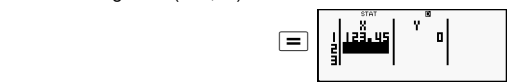

Door een waarde te registreren, gaat de cursor een cel omlaag.

## **Voorzorgsmaatregelen voor invoer in scherm STAT Editor**

Het aantal regels in het scherm STAT editor (het aantal monsterwaarden dat u kunt invoeren) is afhankelijk van het type statistisch gegeven dat u hebt geselecteerd en op de instelling Statistische gegevens in het instelscherm van de calculator.

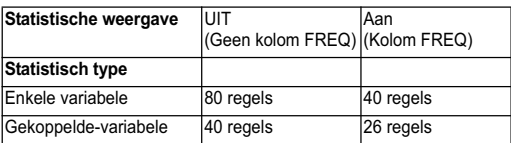

De volgende soorten invoer zijn niet toegestaan in het scherm STAT editor:

- $\sqrt{M+}$   $\sqrt{SHFT}$   $\sqrt{M+}$  (M-) bewerkingen
- Toewijzen aan variabelen (STO)

#### **Voorzorgsmaatregelen voor opslag voorbeeldgegevens**

Voorbeeldgegevens die invoert, worden automatisch gewist als u naar een andere modus gaat vanuit de modus STAT of de instelling Statische weergave wijzigt (waardoor de kolom FREQ wordt weergegeven of verborgen) in het instelscherm van de calculator.

#### **Voorbeeldgegevens bewerken**

#### **De gegevens in een cel vervangen**

(1) Verplaats in het scherm STAT editor de cursor naar de cel die u wilt bewerken.

(2) voer de nieuwe gegevenswaarde of expressie in en druk  $op =$ .

Belangrijk: Let op dat u de bestaande gegevens van de cel volledig door nieuwe invoer moet vervangen. U kunt niet een deel van de bestaande gegevens bewerken.

### **Een regel verwijderen**

- (1) Verplaats in het scherm STAT editor de cursor naar de regel die u wilt verwijderen.
- $\cdot$  (2) Druk op  $\overline{DEL}$ .

### **Een regel invoegen**

- (1) Verplaats in het scherm STAT editor de cursor naar de regel die onder de in te voegen regel komt.
- $(2)$  Druk op  $\sqrt{SHFI}$   $\boxed{1}$   $(STAT)$   $\boxed{3}$   $(Bewerken)$ .
- (3) Druk op  $\boxed{1}$  (Ins).

Belangrijk: Let op dat de invoeghandeling niet werkt als het maximale aantal toegestane regels voor het scherm STAT editor reeds gebruikt is.

# **De inhoud van de STAT-editor verwijderen**

(1) Druk op  $\boxed{3}$  (STAT)  $\boxed{3}$  (Bewerken).

 $(2)$  Druk op  $\boxed{2}$  (Del-A).

Dit wist alle voorbeeldgegevens in het scherm STAT-editor.

**Opmerking:** U kunt de procedures onder "Een regel invoegen" en "De inhoud van de STAT editor verwijderen" alleen uitvoeren als het scherm STAT editor op het scherm staat.

## **STAT berekenscherm**

Het STAT berekenscherm is voor het uitvoeren van statistische berekeningen met de gegevens die u invoert in het scherm STAT editor. Druk op de toets  $\overline{AC}$  terwijl het scherm STAT editor geopend is, wisselt naar het STAT berekenscherm.

Het STAT berekenscherm gebruikt ook de lineaire notatie, ongeacht de instelling voor de notatie van invoer en uitvoer in het instelscherm van de calculator.

## **Het STAT-menu gebruiken**

Druk terwijl het scherm STAT editor of STAT berekening  $z$ ichtbaar is op  $\overline{S H |F|}$   $\boxed{1}$  (STAT) om het STAT-menu te openen.

De inhoud van het menu STAT is afhankelijk of de geselecteerde statistische handeling een enkele variabele of gekoppelde variabelen gebruikt.

|1:Type<br>|3:Sum<br>|5:Rea 2:Data<br>4:Var<br>6:MinMax

Enkele-variabele statistieken statistieken

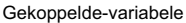

## **Items in het STAT-menu**

#### **Gemeenschappelijke items**

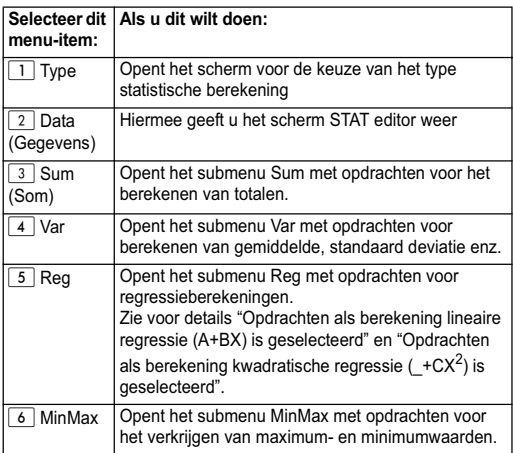

### **Opdrachten voor statistische berekeningen met enkele-variabele (1-VAR)**

Hieronder volgen de opdrachten die verschijnen als u 3 (Sum),  $\boxed{4}$  (Var), of  $\boxed{6}$  (MinMax) in het menu STAT selecteert terwijl een type statistische berekening met enkele-variabele is geselecteerd.

$$
\bar{x} = \frac{\sum x}{n}
$$

$$
x\sigma_n = \frac{\sum (x - \bar{x})^2}{n}
$$

$$
x\sigma_{n-1} = \frac{\sum (x - \bar{x})^2}{n-1}
$$

## **Submenu Sum (** $\overline{S}$  **(STAT) 3 (Som))**

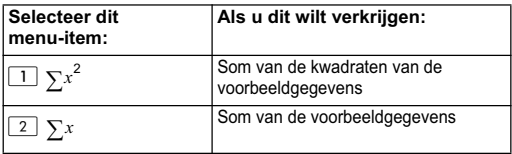

# **Submenu Var (SHET) T (STAT) 4 (Var))**

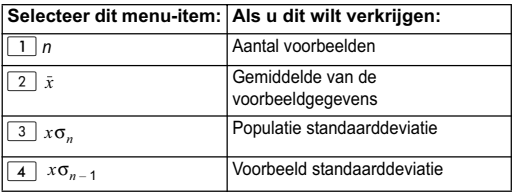

## **Submenu MinMax (SHET) 1** (STAT) **6** (MinMax))

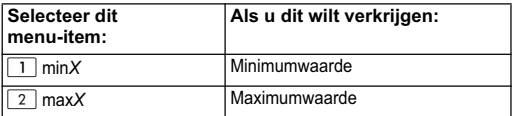

### **Statistische berekening enkele variabele**

Selecteer enkele-variabele (1-VAR) en voer het volgende in:

Gegevens:{1,2,3,4,5,6,7,8,9,10} (FREQ:ON)

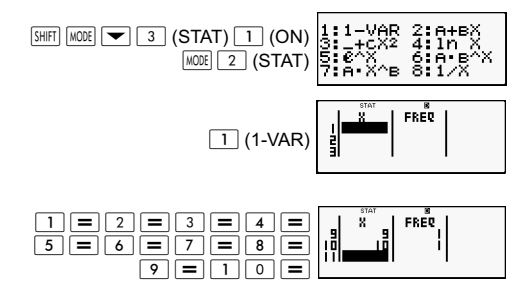

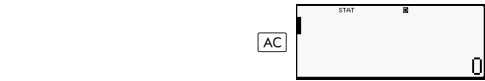

Bewerk de gegevens als volgt, waarbij u invoegen en verwijderen gebruikt:

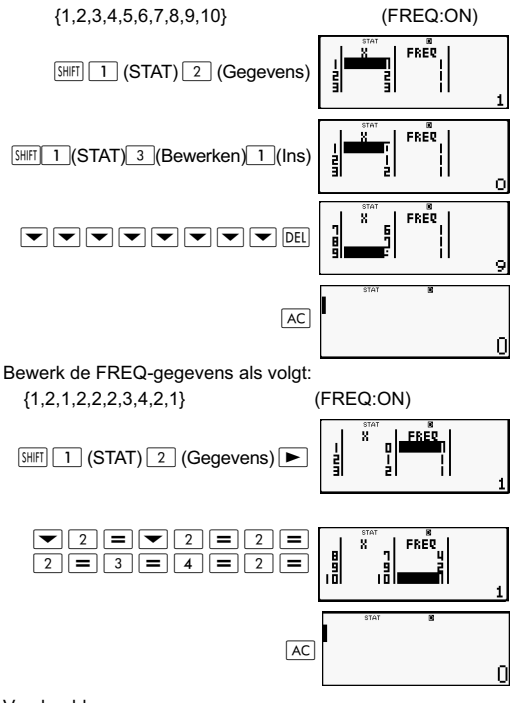

Voorbeelden:

Bereken het totaal van de machten van de voorbeeldgegevens en het totaal van de voorbeeldgegevens.

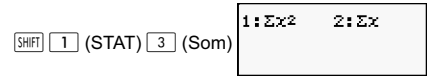

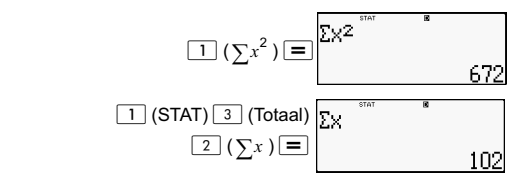

Bereken het aantal voorbeelden, gemiddelde, en populatie standaarddeviatie.

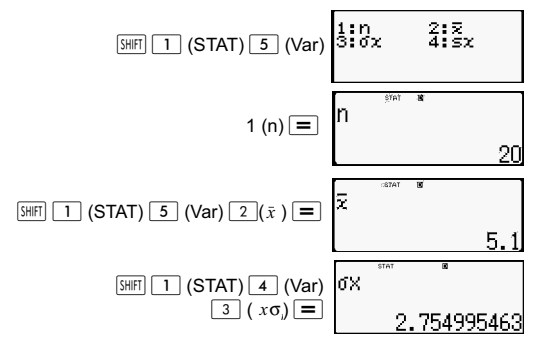

Bereken minimumwaarde en maximumwaarde.

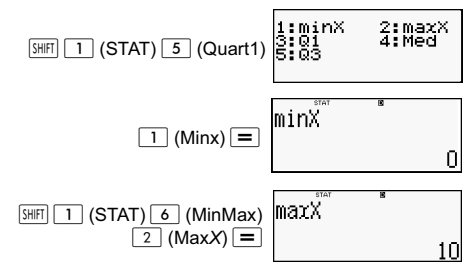

## **Opdrachten als berekening lineaire regressie (A+Bx) is geselecteerd**

Met lineaire regressie wordt de regressie uitgevoerd overeenkomstig de volgende modelvergelijking.

*y* = A + B*X*

Hieronder volgen de opdrachten die in de submenu's verschijnen die zichtbaar worden als u  $\boxed{4}$  (Totaal),  $\boxed{5}$  (Var),  $\boxed{6}$  (MinMax), of  $\boxed{7}$  (Reg) selecteert in het menu STAT terwijl lineaire regressie is geselecteerd als statistisch berekeningstype.

$$
\bar{x} = \frac{\sum x}{n} \qquad \bar{y} = \frac{\sum y}{n}
$$
\n
$$
x\sigma_n = \frac{\sum (x - \bar{x})^2}{n} \qquad y\sigma_n = \sqrt{\frac{\sum (y - \bar{y})^2}{n}}
$$
\n
$$
x\sigma_{n-1} = \frac{\sum (x - \bar{x})^2}{n-1} \qquad y\sigma_{n-1} = \sqrt{\frac{\sum (y - \bar{y})^2}{n-1}}
$$
\n
$$
A = \frac{\sum y - B \cdot \sum x}{n}
$$
\n
$$
B = \frac{n \cdot \sum xy - \sum x \cdot \sum y}{n \sum x^2 - (\sum x)^2}
$$
\n
$$
r = \frac{n \cdot \sum xy - \sum x \cdot \sum y}{\sqrt{\{n \sum x^2 - (\sum x)^2\} \{n \cdot \sum y^2 + (-\sum y)^2\}}}
$$

$$
\hat{x} = \frac{y - A}{B} \qquad \hat{y} = A + Bx
$$

# **Submenu Som (

<b>Submenu Som ( SILERTEREFECTAT) 4** (**Som**))

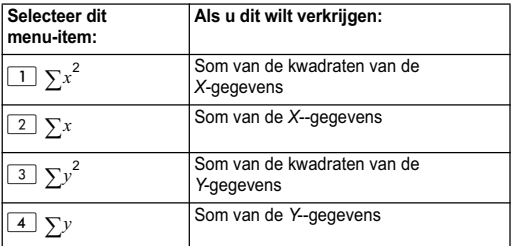

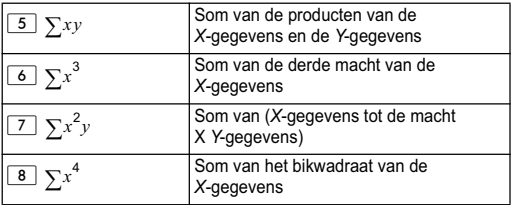

# **Submenu Var (SHET) 1** (STAT) **4** (Var))

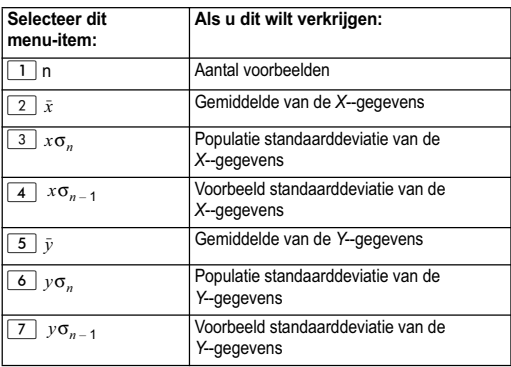

# **Submenu MinMax (** $\boxed{3H}$  $\boxed{1}$  **(STAT)**  $\boxed{6}$  **(MinMax))**

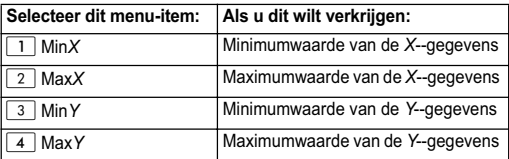

# **Submenu Reg (** $\overline{S}$  **(STAT) 7 (Reg))**

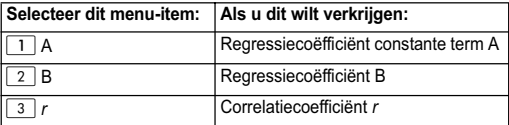

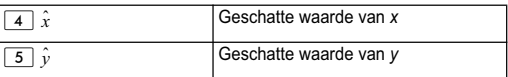

#### **Lineaire regressieberekening:**

Voorbeelden gebruiken alle gegevnsinvoer in deze tabel:

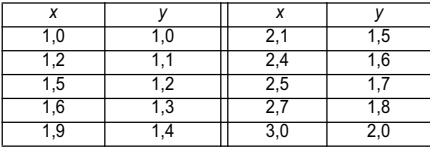

 $\boxed{\text{SHIF}}$   $\boxed{\text{MODE}}$   $\boxed{3}$   $\boxed{\text{STAT}}$   $\boxed{2}$   $\boxed{\text{OFF}}$  $MODE$   $2$   $(STAT)$  ွေး

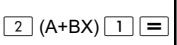

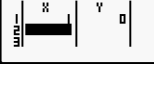

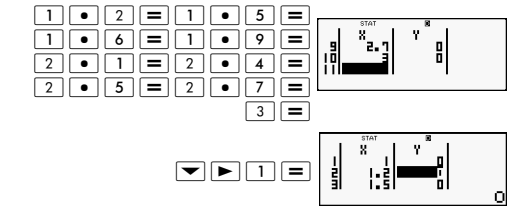

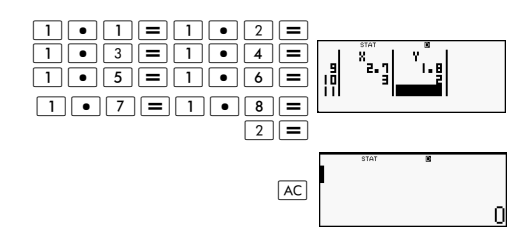

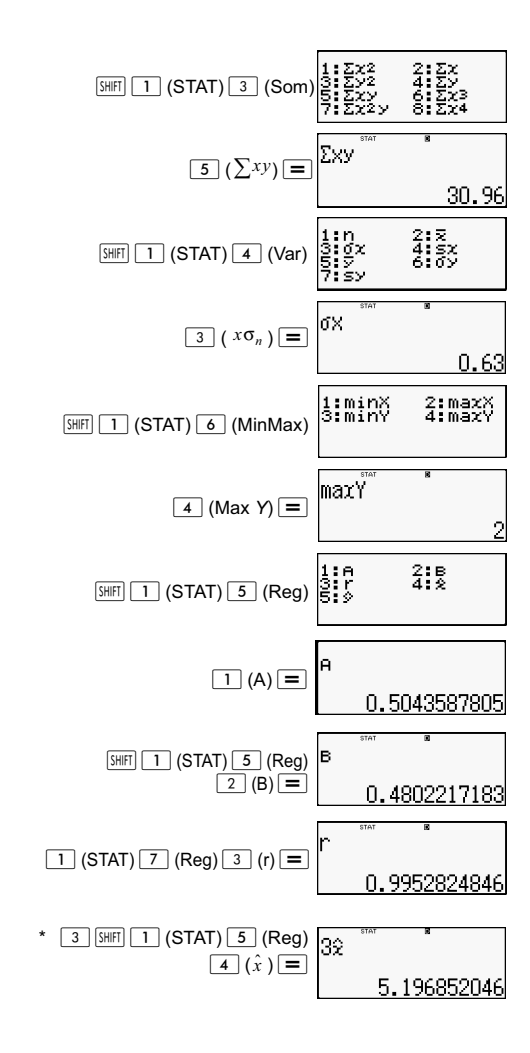

$$
\begin{array}{c}\n \ast \ast \quad 2 \quad \text{[SHFT]} \quad 1 \quad \text{(STAT)} \quad 5 \quad \text{(Reg)} \\
 \hline\n 5 \quad \text{(r)} \quad \text{[m]} \n\end{array}
$$

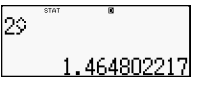

- \* Geschatte waarde  $y = 3 \longrightarrow \hat{x} = ?$
- \* Geschatte waarde  $x=2 \longrightarrow \hat{y}=?$

#### **Opdrachten als berekening kwadratische regressie (\_+CX) is geselecteerd**

Met kwadratische regressie wordt de regressie uitgevoerd overeenkomstig de volgende modelvergelijking.

$$
y = A + BX + CX^2
$$

Bijvoorbeeld:

 $\hat{y}$  = A + B*x* + C*x*<sup>2</sup>  $A = \frac{\sum y}{n} - B\left(\frac{\sum x}{n}\right) - C\left(\frac{\sum x^2}{n}\right)$  $B = \frac{Sxy \bullet Sx^2x^2 - Sx^2y \bullet Sxx^2}{Sx^2}$  $=\frac{Sxy \bullet Sx \cdot x - Sx \cdot y \bullet Sxx}{Sxx \bullet Sx^2 x^2 - (Sxx^2)^2}$  $C = \frac{Sx^2y \cdot Sxx - Sxy \cdot Sxx^2}{2}$  $= \frac{Sx \, y \cdot Sxx - Sxy \cdot Sxx}{Sxx \cdot Sx^2 x^2 - (Sxx^2)^2}$  $Sxx = \sum x^2 - \frac{(\sum x)^2}{n}$  $Sxy = \sum xy - \frac{\sum x \cdot \sum y}{n}$  $Sxx^2 = \sum x^3 - \frac{\sum x \cdot \sum x^2}{n}$  $Sx^2x^2 = \sum x^4 - \frac{\left(\sum x^2\right)^2}{n}$  $Sx^2y = \sum x^2y - \frac{\sum x^2 \cdot \sum y}{n}$  $\hat{x}$ 1 =  $\frac{-B + \sqrt{B^2 - 4C(A - y)}}{2C}$  $\hat{x}$ **2** =  $\frac{-B - \sqrt{B^2 - 4C(A - y)}}{2C}$ 

# **Submenu Reg (** $\sqrt{s_{\text{H}}[T]}$  **(STAT)**  $\boxed{7}$  **(Reg))**

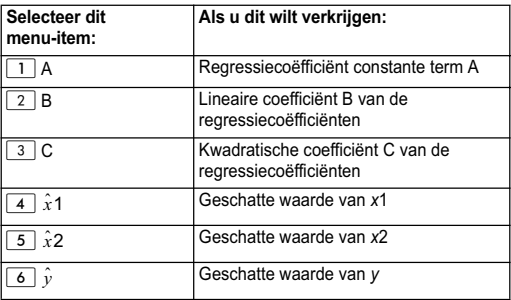

Handelingen in het submenu Som (totalen), submenu Var (aantal voorbeelden, gemiddelde, standaardeviatie) en submenu MinMax (maximumwaarde, minimumwaarde) zijn dezelfde als voor lineaire regressieberekeningen.

#### **Kwadratische regressieberekening**

Bijvoorbeeld:

Alle gegevens gebruikt in de volgende tabel:

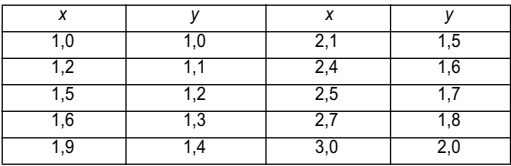

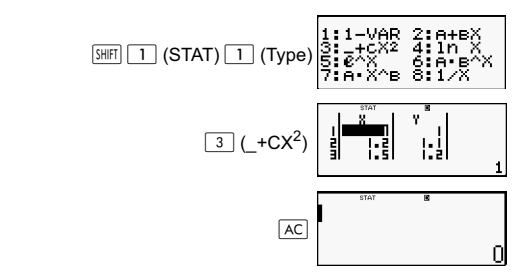

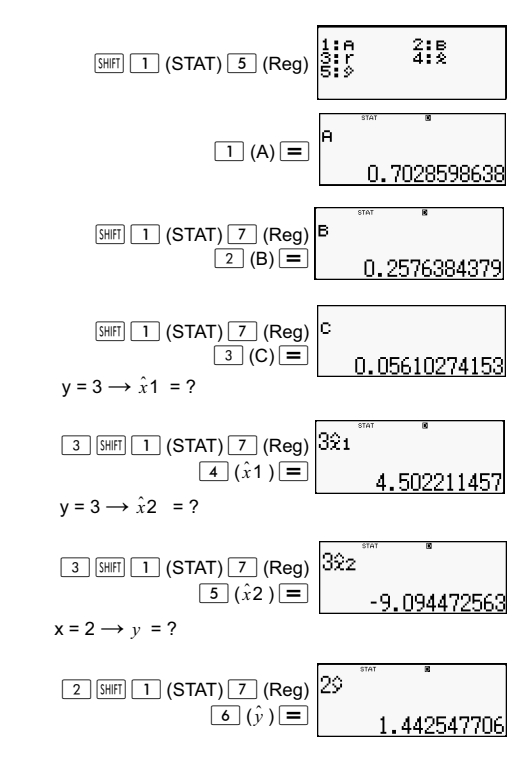

#### **Opmerkingen over andere soorten regressie**

Zie voor details over de berekenformule van de opdracht die in elk regressietype is opgenomen de aangegeven berekeningsformules.

Bijvoorbeeld:

#### **Logaritmische regressie (In** *X***)**

$$
y = A + B\ln X
$$

$$
A = \frac{\sum y - B \cdot \sum \ln x}{n}
$$

$$
B = \frac{n \cdot \sum (\ln x) y - \sum \ln x \cdot \sum y}{n \cdot \sum (\ln x)^2 - (\sum \ln x)^2}
$$
  

$$
r = \frac{n \cdot \sum (\ln x) y - \sum \ln x \cdot \sum y}{\{n \cdot \sum (\ln x)^2 - (\sum \ln x)^2\} \{n \cdot \sum y^2 - (\sum y)^2\}}
$$

$$
\hat{x} = e^{\frac{y-A}{B}}
$$
  

$$
\hat{y} = A + B\ln x
$$

#### e Exponentiële regressie (e^ X)

$$
y = Ae^{BX}
$$
  
\n
$$
A = exp \frac{\sum \ln y - B \cdot \sum x}{n}
$$
  
\n
$$
B = \frac{n \cdot \sum x \ln y - \sum x \cdot \sum \ln y}{n \cdot \sum x^{2} - (\sum x)^{2}}
$$
  
\n
$$
r = \frac{n \cdot \sum x \ln y - \sum x \cdot \sum \ln y}{\{n \cdot \sum x^{2} - (\sum x)^{2}\} \{n \cdot \sum (\ln y)^{2} - (\sum \ln y)^{2}\}}
$$

$$
\hat{x} = \frac{\ln y - \ln A}{B}
$$

$$
\hat{y} = Ae^{Bx}
$$

#### ab Exponentiële regressie (A·B^X)

$$
y = AB^{X}
$$
  
\n
$$
A = \exp \frac{\sum \ln y - B \cdot \sum x}{n}
$$
  
\n
$$
B = \frac{n \cdot \sum x \ln y - \sum x \cdot \sum \ln y}{n \cdot \sum x^{2} - (\sum x)^{2}}
$$
  
\n
$$
r = \frac{n \cdot \sum x \ln y - \sum x \cdot \sum \ln y}{\{n \cdot \sum x^{2} - (\sum x)^{2}\} \{n \cdot \sum (\ln y)^{2} - (\sum \ln y)^{2}\}}
$$
  
\n
$$
\hat{x} = \frac{\ln y - \ln A}{B} \qquad \hat{y} = ABx
$$

Machtregressie  $(A \cdot X^A B)$ 

$$
y = AX^{B}
$$
  
\n
$$
A = exp \frac{\sum \ln y - B \cdot \sum \ln x}{n}
$$
  
\n
$$
B = \frac{n \cdot \sum x \ln y - \sum \ln x \cdot \sum \ln y}{n \cdot \sum (\ln x)^{2} - (\sum \ln x)^{2}}
$$
  
\n
$$
r = \frac{n \cdot \sum \ln x \ln y - \sum \ln x \cdot \sum \ln y}{\{n \cdot \sum (\ln x)^{2} - (\sum \ln x)^{2}\}\{n \cdot \sum (\ln y)^{2} - (\sum \ln y)^{2}\}}
$$

$$
\hat{x} = e^{\frac{\ln y - \ln A}{B}}
$$

$$
\hat{y} = Ax^B
$$

#### Inverse regressie (1/X)

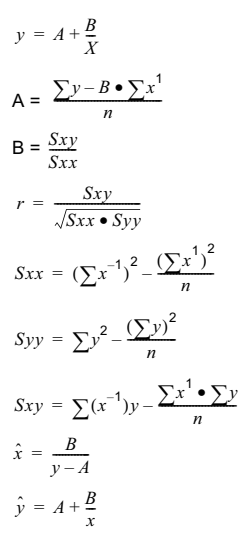

#### **Vergelijking regressiecurven**

Het volgende voorbeeld gebruikt de ingevoerde gegevens als in de volgende tabel:

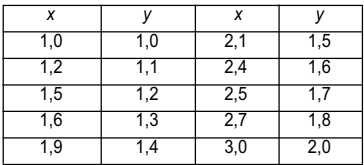

Vergelijk de correlatiecoefficiënt voor logaritmische, *e* exponentiële, *ab* exponentiële, machten en inverse regressie.

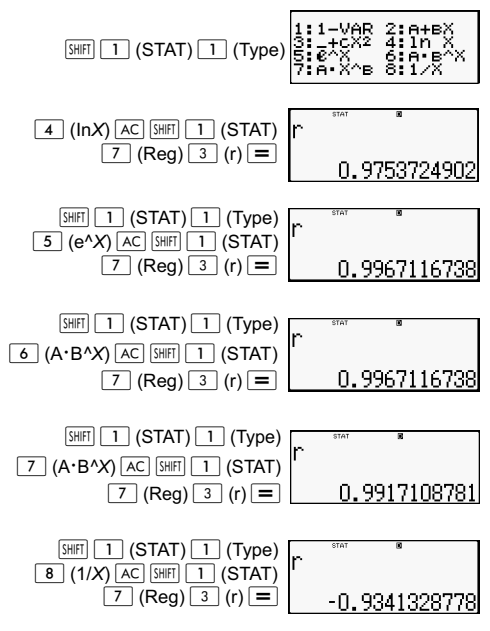

#### **Ander typen van regressieberekening:**

*y =* A *+* Bln*x*

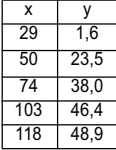

 $[SHIF]$   $MODE$   $\boxed{3}$   $(STAT)$   $\boxed{2}$   $(OFF)$  $\sqrt{\text{MODE}}$   $\boxed{2}$   $(\text{STAT})$   $\boxed{4}$   $(\text{ln}x)$ 

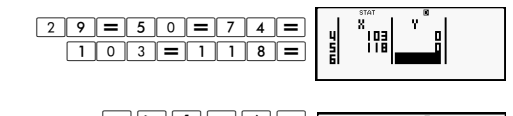

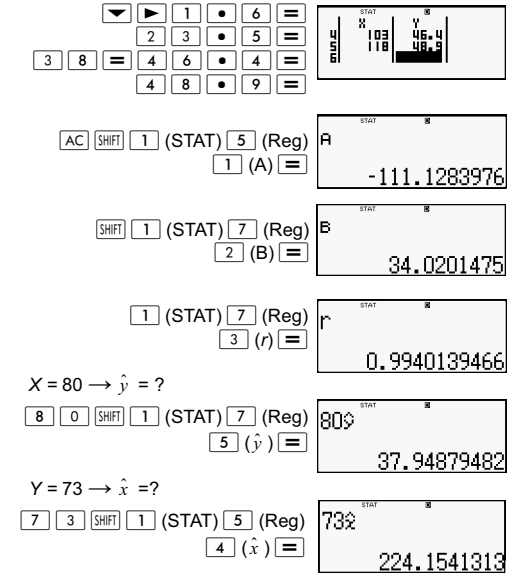

$$
y = Ae^{Bx}
$$

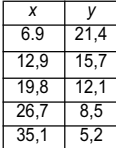

 $[SHIF]$   $MODE$   $\rightarrow$   $3$   $(STAT)$   $2$   $(OFF)$  $\sqrt{\text{MDDE}}$   $\boxed{2}$   $(\text{STAT})$   $\boxed{5}$   $(e^{\Lambda}X)$ 

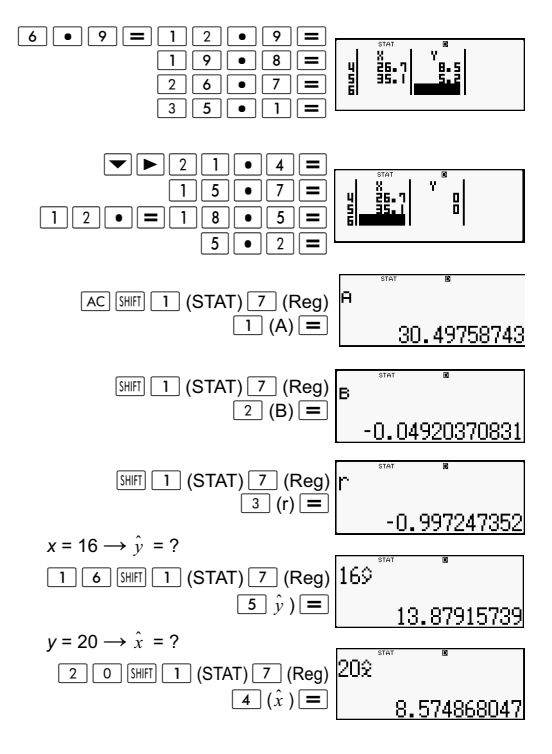
$$
y = AB^x
$$

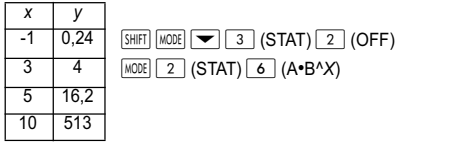

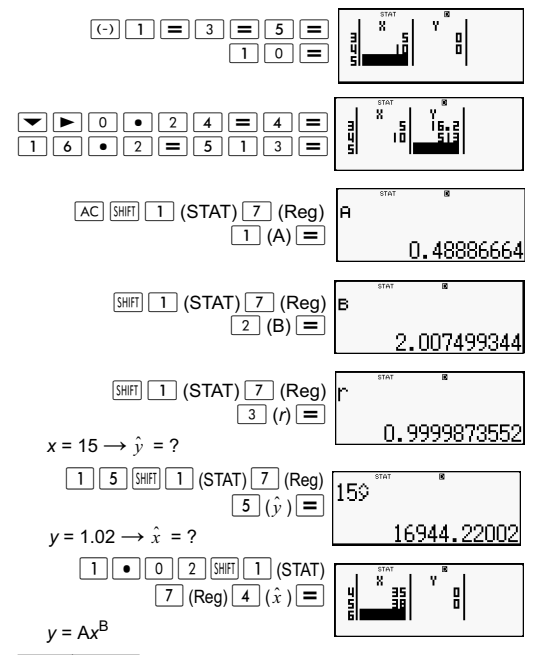

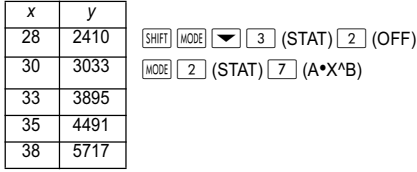

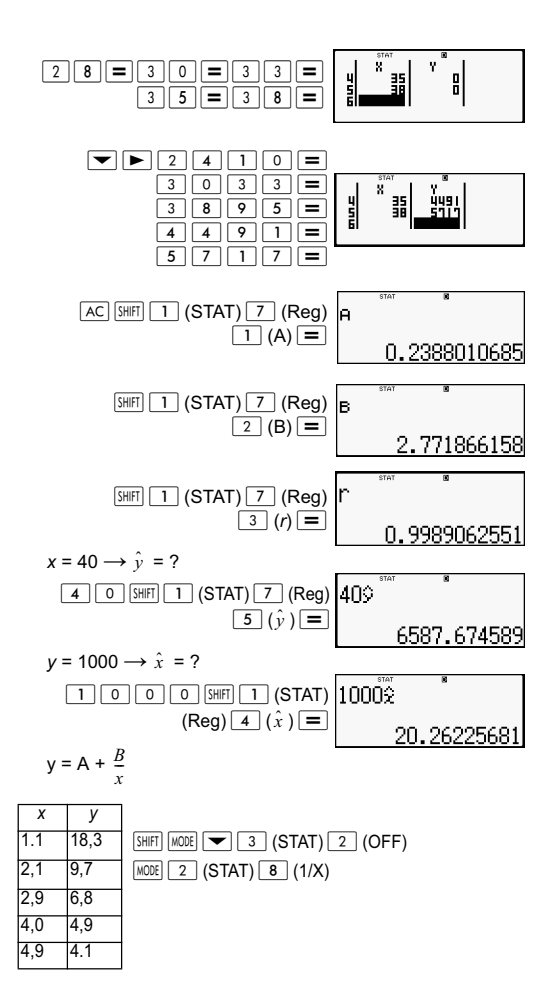

68

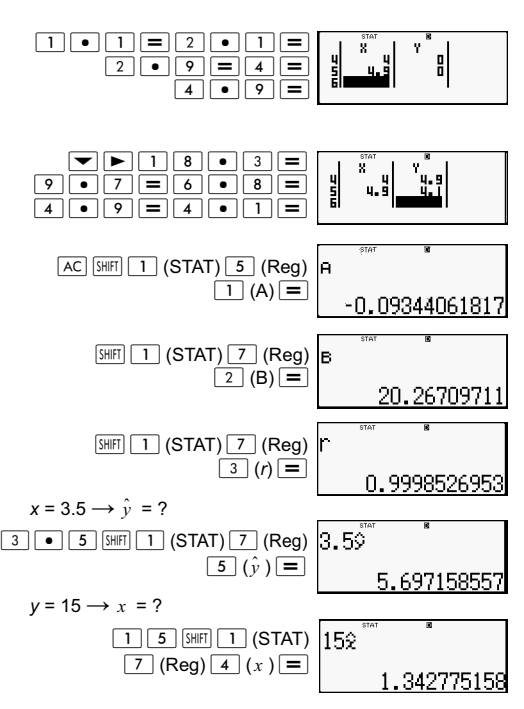

## **Tips voor gebruik opdrachten**

De opdrachten in het submenu Reg kunnen veel tijd kosten om uit te voeren in logaritmische, *e* exponentiële, *ab* exponentiële of machtsregressie berekeningen als er veel gegevensvoorbeelden zijn.

# **Berekeningen van vergelijkingen (EQN)**

Gebruik de toets **MODE** om naar de modus EQN te gaan als u een vergelijking wilt oplossen. In de modus EQN kunt u simultane lineaire vergelijkingen oplossen met tot drie onbekenden.

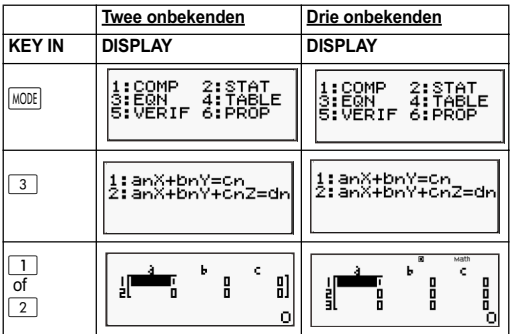

#### **Simultane lineaire vergelijkingen**

- 1. Simultane lineaire vergelijkingen met twee onbekenden:  $a_1x + b_1y = c_1$  $a_2x + b_2y = c_2$
- 2. Simultane lineaire vergelijkingen met drie onbekenden:

 $a_1x + b_1y + c_1z = d_1$  $a_2x + b_2y + c_2z = d_2$  $a_3x + b_3y + c_3z = d_3$ 

- Gebruik het coefficiënt-editor scherm om de coefficiënten van een vergelijking in te voeren. Het coefficiënt-editor scherm toont invoercellen voor elk van de coefficiënten die vereist is door het geselecteerde type vergelijking.
- Als simultane lineaire vergelijkingen met drie onbekenden zijn geselecteerd als type vergelijking, is de kolom d niet zichtbaar op het scherm als eerst het coefficiënt-editor scherm wordt getoond. De kolom d wordt zichtbaar als u er met de cursor heen gaat, waardoor het scherm opschuift.

Voorbeeld: Om de volgende vergelijkingen op te lossen:  $x + 2y = 5$  en  $3x - 2y = 3$  ( $x = 2$ ,  $y = 1.5$ )

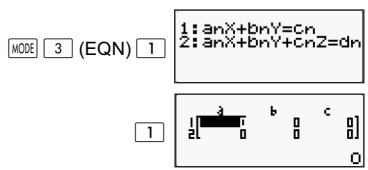

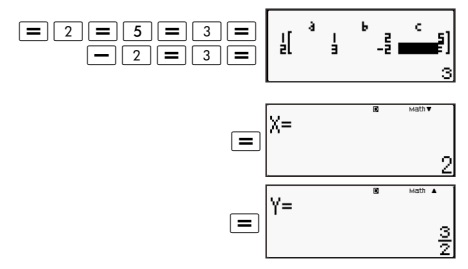

Voorbeeld: Om de volgende simultane vergelijkingen op te lossen:

2x + 3y - z = 15  
\n3x - 2y + 2z = 4  
\n5x + 3y - 4z = 9 (x = 2, y = 5, z = 4)  
\n[LINE]  
\nMODE 3 (EQN)  
\n21 
$$
\frac{11}{21}
$$
 22N<sup>2</sup>+BNV=cnz=dn  
\n22  $\frac{11}{31}$  25 N<sup>2</sup>+BNV=cnz=dn  
\n23  $\frac{11}{31}$  25 N<sup>2</sup>+BNV=cnz=dn  
\n24  $\frac{11}{31}$  25 N<sup>2</sup> 27 N<sup>2</sup> 28 N<sup>2</sup> 29  
\n20  $\frac{11}{31}$  20  $\frac{11}{31}$  20  $\frac{11}{31}$  20  $\frac{11}{31}$   
\n31  $\frac{11}{31}$  32  $\frac{11}{31}$  33  $\frac{11}{31}$  34  $\frac{11}{31}$  35  
\n36  $\frac{11}{31}$  37  $\frac{11}{31}$  38  $\frac{11}{31}$  39  $\frac{11}{31}$   
\n30  $\frac{11}{31}$  35  $\frac{11}{31}$  36  $\frac{11}{31}$  37  $\frac{11}{31}$  38  $\frac{11}{31}$  39  $\frac{11}{31}$  39  $\frac{11}{31}$  30  $\frac{11}{31}$  31  $\frac{11}{31}$  32  $\frac{11}{31}$  33  $\frac{11}{31}$  34  $\frac{11}{31}$  35  $\frac{11}{31}$  36  $\frac{11}{31}$  37  $\frac{11}{31}$  38  $\frac{11}{31}$  39  $\frac{11}{31}$  30  $\frac{11}{31}$  31  $\frac{11}{31}$  32  $\frac{11}{$ 

#### **Coefficiënten invoeren en bewerken**

- 1. Regels voor het invoeren en bewerken van coefficiënten:
	- Gegevens worden ingevoegd in de cel waar de cursor zich bevindt. Als u invoer in een cel registreert, gaat de cursor naar de volgende cel rechts.
	- De waarden en expressies die u kunt invoeren in het coefficiënt-editor scherm zijn dezelfde als degene die u kunt invoeren in de modus COMP met lineaire indeling.
	- Druk op (AC) tijdens het invoeren van gegevens om de huidige invoer te wissen.
	- Na het invoeren van gegevens: druk op  $\equiv$ . Dit registreert de waarde en geeft tot zes cijfers daarvan in de geselecteerde cel weer.
	- Gebruik voor het wijzigen van de inhoud van een cel de cursortoetsen om de cursor naar de cel te verplaatsen en voer vervolgens de nieuwe gegevens in.
- 2. U kunt alle coefficiënten op nul zetten door op de toets  $|AC|$  te drukken terwijl u waarden invoert in het coefficiënt-editor scherm.
- 3. De volgende handelingen worden niet ondersteund door de Coefficiënt-editor:

 $\sqrt{M+|M-|STO|}$  Pol( $\sqrt{Rec|}$  en meervoudige verklaringen kunnen evenmin worden ingevoerd met de Coefficiënt editor.

Voorbeeld: Los de volgende lineaire vergelijkingen op:

 $x - y + z = 2$ ;  $x + y - z = 0$ ;  $-x + y + z = 4$ 

**MATH** 

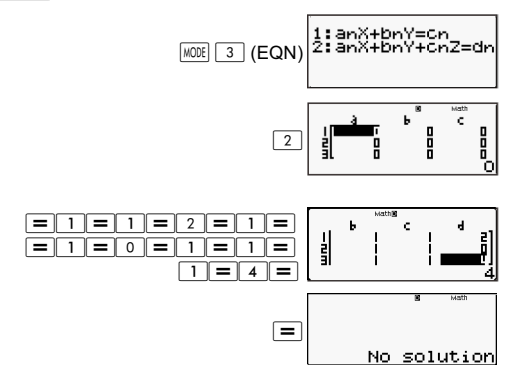

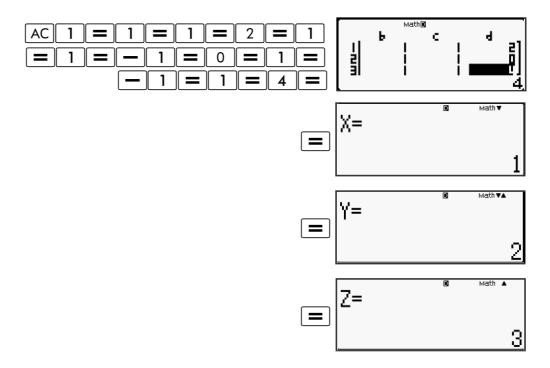

#### **Oplossingenscherm**

Druk na het invoeren en registreren van waarden in het scherm coefficiënt editor op  $\equiv$  om de oplossing(en) voor de vergelijking weer te geven.

- Telkens wanneer u op  $\equiv$  drukt, verschijnt de volgende oplossing, indien aanwezig. Door op  $\equiv$  te drukken als de laatste oplossing wordt weergegeven, keert u terug naar het scherm coefficiënt editor.
- In het geval van simultane lineaire vergelijkingen kunt  $u \rightarrow \infty$  en  $\rightarrow$  gebruiken om de weergave te wisselen voor de oplossingen voor X en Y (en Z).
- Om terug te keren naar de coefficiënt editor:

(1) Druk op  $\overline{AC}$  als een oplossing wordt getoond.

(2) Druk op  $\equiv$  als de laatste oplossing wordt getoond.

- De weergegeven notatie van oplossingen komt overeen met de instellingen voor de notatie van invoer en uitvoer in het instelscherm van de calculator.
- U kunt waarden niet transformeren naar ingenieursnotatie als de oplossing van een vergelijking wordt weergegeven.

#### **Scherm met speciale oplossing**

"Infinite of sol" (Oneindig aantal oplossingen) verschijnt als de oplossing van een vergelijking alle getallen omvat.

"No solution" (Geen oplossing) verschijnt als voor een vergelijking geen oplossing bestaat.

Druk op  $\boxed{\text{NOTE}$  3 en selecteer een type vergelijking in het menu dat verschijnt. Door het type vergelijking te veranderen, worden de waarden van alle coefficiënten nul.

Voorbeeld:

 $MATH$ 

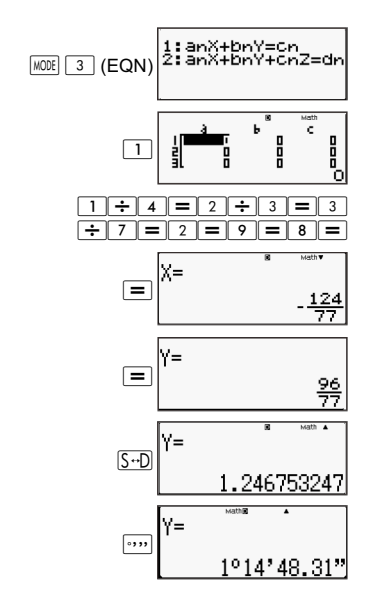

## **Een tabel met getallen uit een functie genereren (TABLE)**

Alle berekeningen in dit hoofdstuk worden uitgevoerd in de modus TABLE  $(\overline{\text{MODE}} | 4)$ .

Functie voor generen van een nummertabel.

De volgende procedure stelt de functie voor het genereren van een nummertabel in met de volgende instellingen.

Functie:  $f(x) = x^2 + \frac{1}{2}$ Beginwaarde: 1; Eindwaarde: 5; Stapwaarde:1  $\frac{1}{2}$ 

**INE** 

 $(1)$  Druk op  $\boxed{\text{MODE}}$   $\boxed{4}$  (TABLE).

 $f(X)$ =

(2) Voer de functie in.

 $f(X)=X^2+1.2$ 

(3) Druk na te hebben gecontroleerd of de functie naar wens is  $\overline{op} =$ .

Het invoerscherm voor de beginwaarde verschijnt.

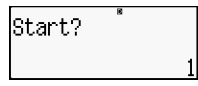

Geeft de initiële startwaarde 1 aan.

Druk als de beginwaarde niet 1 is op  $\boxed{1}$  om de beginwaarde voor dit voorbeeld in te voeren.

(4) Druk na het opgeven van de beginwaarde op  $\equiv$ .

Het invoerscherm voor de eindwaarde verschijnt.

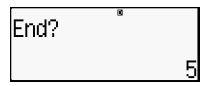

Geeft de initiële startwaarde 5 aan.

Geef de eindwaarde op.

(5) Druk na het opgeven van de eindwaarde op  $\equiv$ .

Het invoerscherm voor de stapwaarde verschijnt.

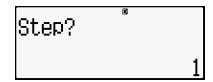

Geeft de initiële startwaarde 1 aan.

Geef de stapwaarde op.

Zie voor details over het opgeven van de begin-, eind- en stapwaarden "Regels voor begin-, eind- en stapwaarden."

(6) Druk na het opgeven van de stapwaarde op  $\equiv$ .

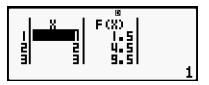

Door op de toets  $\sqrt{AC}$  te drukken, keert u terug naar het functie-editorscherm.

## **Ondersteunde functietypen**

- Behalve voor de variabele X worden andere variabelen (A, B, C, D, Y) en het onafhankelijk geheugen (M) alle behandeld als waarden (de actuele waarde toegewezen aan de variabele of opgeslagen in onafhankelijk geheugen).
- Alleen variabele X kan worden gebruikt als de variabele van een functie.
- De functies voor coördinaatconversie (Pol, Rec) kunnen niet worden gebruikt voor de functie voor het genereren van nummertabellen.
- Merk op dat bij het genereren van de nummertabel de inhoud van de variabele X verandert.

## **Regels voor begin-, eind- en stapwaarden**

- Voor de invoer van waarden wordt altijd de lineaire notatie gebruikt.
- U kunt voor Begin, Eind en Stap waarden of berekeningsexpressies (die een numeriek resultaat moeten opleveren).
- Een eindwaarde die kleiner is dan de beginwaarde veroorzaakt een fout, waardoor de nummertabel niet gegenereerd wordt.
- De opgegeven waarden voor begin, einde en stap moeten maximaal 30 *x*-waarden opleveren voor de te genereren nummertabel. Het genereren van een nummertabel met een combinatie van waarden voor begin, eind en stap die meer dan 30 *x*-waarden oplevert, levert een fout op.

**Opmerking**: Bepaalde functies en combinaties van de waarden voor begin, eind en stap kunnen de oorzaak zijn dat het genereren van de nummers lang kan duren.

## **Nummertabelscherm**

Het nummertabelscherm toont *x*-waarden berekend met de opgegeven waarden voor begin en eind, evenals de waarden die verkregen worden als elke waarde van *x* in de functie *f(x)* wordt gesubstitueerd

- Merk op dat het nummertabelscherm alleen voor weergave van waarden bedoeld is. De inhoud van de tabel kan niet worden bewerkt.
- Door op de toets  $\overline{AC}$  te drukken, keert u terug naar het functie-editorscherm.

## **Voorzorgsmaatregelen voor de modus TABLE**

Merk op dat het wijzigen van de instellingen voor de invoer-/ uitvoernotatie (Math of Linear) in het instelscherm van de calculator in de modus TABLE de functie voor het genereren van nummertabellen wist.

## **De verifieeropdracht gebruiken**

Gebruik de toets **MODE** om naar de modus VERIF te gaan als u twee waarden wilt vergelijken en controleren.

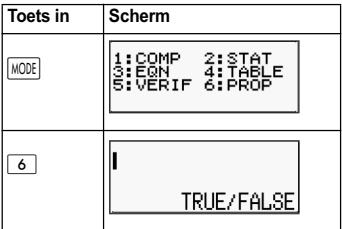

### **Invoeren en bewerken**

• U kunt de volgende expressies invoeren voor de controlemodus VERIFY.

A. Gelijkheden of ongelijkheden met betrekking tot een relationele operator.

 $4 = \sqrt{16}$ ;  $4 \neq 3$ ;  $\pi$  > 3;  $1 + 2 \leq 5$ ;  $(3 \times 6) < (2 + 6) \times 2$ ; enz.

A. Gelijkheden of ongelijkheden met betrekking tot een meervoudige relationele operator.

 $1 \leq 1 < 1 + 1$ ;  $3 < \pi < 4$ ;  $2^2 = 2 + 2 = 4$ ;  $2 + 2 = 4 < 6$ ;  $2 + 3 = 5 \neq 2 + 5 = 8$ ; etc.

- De waarden en expressies die u kunt invoeren op het scherm zijn dezelfde als degene die u kunt invoeren in de modus COMP.
- De invoer voor expressies is maximaal 99 bytes, inclusief de linker- en rechterkant en de relationele operatoren.
- Druk op de toetsen  $\sqrt{3H|F|}$  2 om een menu met functies te openen. Druk op de nummertoets die overeenkomt met de functie die u wilt invoeren.

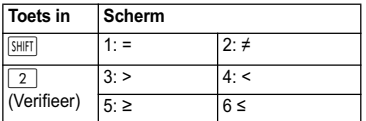

- Druk in de uitdrukkking zonder relationele operator op  $\equiv$ . waarna het systeem automatisch aan het eind van de expressie "=0" toevoegt.
- De volgende handelingen worden niet ondersteund:  $\overline{[M+]}$   $\overline{[M-]}$   $\overline{[SO]}$   $\overline{[Pol]}$   $\overline{[Recl]}$  en meervoudige opdrachten kunnen eveneens niet worden ingevoerd met de modus VERIFY.
- Het volgende type expressie veroorzaakt een Syntax ERROR:

A. Een expressie zonder einde links of rechts (voorbeeld: = 5 $\sqrt{7}$  )

B. Een expressie waarin een relationele operator een

breuk of een functie is (voorbeeld:  $\frac{(1=1)}{2}$  , cos  $(8 \cdot 9)$ )

C. Een expressie waarin relationele operatoren tussen haakjes staan. (voorbeeld: 8 < (9 < 10))

D. Een expressie die meerdere relationele operatoren bevat die niet in dezelfde richting zijn gericht (voorbeeld:  $5 \le 6 \ge 4$ 

E. Een expressie die twee van de volgende relationele operatoren in een willekeurige combinatie bevat (voorbeeld:  $4 < 6 \cdot 8$ )

F. Een expressie bevat opvolgende relationele operatoren (voorbeeld:  $5 \geq 4$ )

Voorbeeld: Om te verifiëren of 7 ÷ 9 < 14 ÷ 9 (TRUE)  $[IINE]$ 

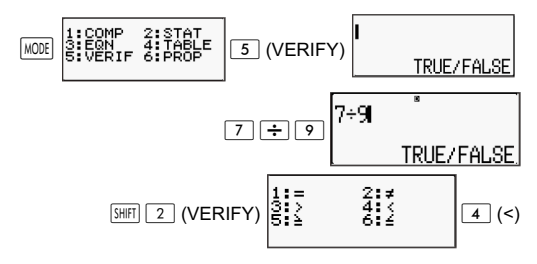

$$
\boxed{1 \quad 4 \quad \div \quad 9 \quad \equiv} \quad \boxed{7 \div 9 \times 14 \div 9} \quad \text{TRUE}
$$

Voorbeeld:

**MATH** 

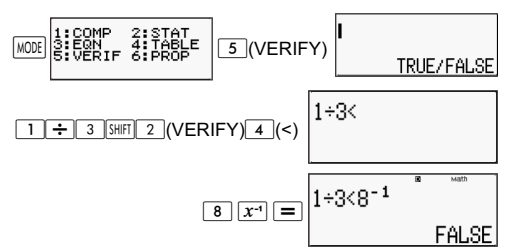

Voorbeeld: Syntax ERROR - Een expressie zonder einde links of rechts (voorbeeld:

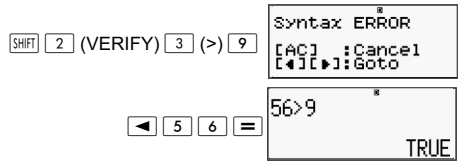

Voorbeeld: Syntax ERROR - Een expressie waarin een relationele operator een breuk of een functie is.

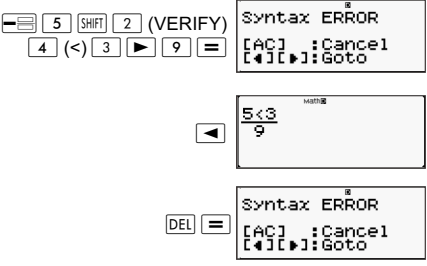

Voorbeeld: Syntax ERROR - Een expressie waarin relationele operatoren tussen haakjes staan.

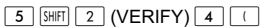

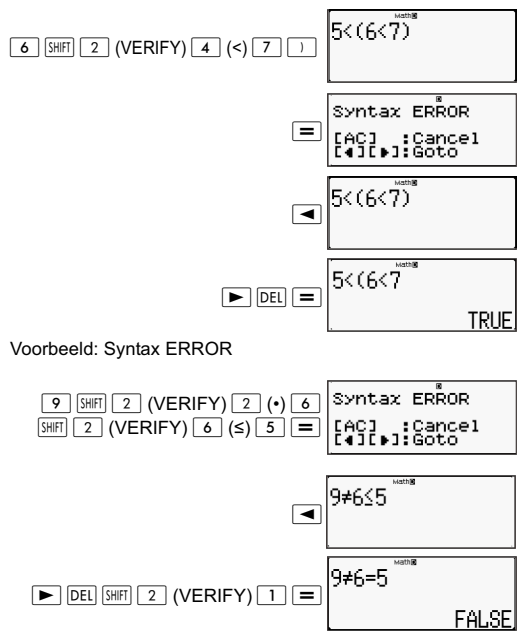

# **Verhoudingsberekeningen (PROP)**

Gebruik de toets om naar de modus PROP te gaan als u een expressie met een verhouding wilt oplossen.

In de modus PROP kunt u de waarde van X in de verhoudingsexpressie oplossen.

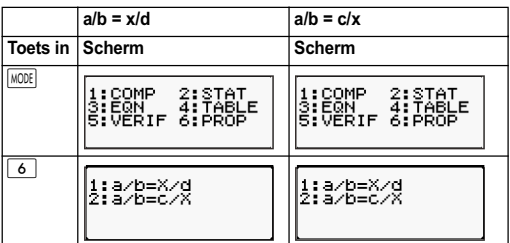

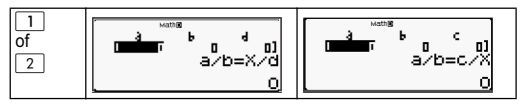

## **Coefficiënten invoeren en bewerken**

- In de modus PROP kunt u de waarde van X bepalen in de verhoudingsexpressie  $a/b = X/d$  (of  $a/b = c/X$ ) als de waarden van a, b, c en x bekend zijn.
- Gebruik het coefficiënt-editor scherm om de coefficiënten van een verhoudingsexpressie in te voeren. Het coefficiënt-editor scherm toont invoercellen voor elk van de coefficiënten die vereist is voor het geselecteerde type verhoudingsexpressie.
- Regels voor het invoeren en bewerken van coefficiënten:
	- Gegevens die u invoert, worden ingevoegd in de cel waarin de cursor staat. Als u invoer in een cel registreert, gaat de cursor naar de volgende cel rechts.
	- De waarden en expressies die u kunt invoeren in het coefficiënt-editor scherm zijn dezelfde als degene die u kunt invoeren in de modus COMP met lineaire indeling.
	- Druk op (AC) tijdens het invoeren van gegevens om de huidige invoer te wissen.
	- Na het invoeren van gegevens: druk op  $\equiv$ . Dit registreert de waarde en geeft tot zes cijfers daarvan in de geselecteerde cel weer.
	- Gebruik voor het wijzigen van de inhoud van een cel de cursortoetsen om de cursor naar de cel te verplaatsen en voer vervolgens de nieuwe gegevens in.
- U kunt alle coefficiënten op nul zetten door op de toets  $\overline{AC}$ te drukken terwijl u waarden invoert in het coefficiënt-editor scherm.
- De volgende handelingen worden niet ondersteund door de Coefficiënt-editor: M+ M- STO Poll Rec( en meervoudige verklaringen kunnen evenmin worden ingevoerd met de Coefficiënt editor.

Voorbeeld:  $1:2 = X:5$ 

 $[IINE]$ 

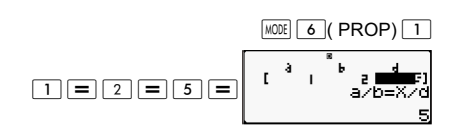

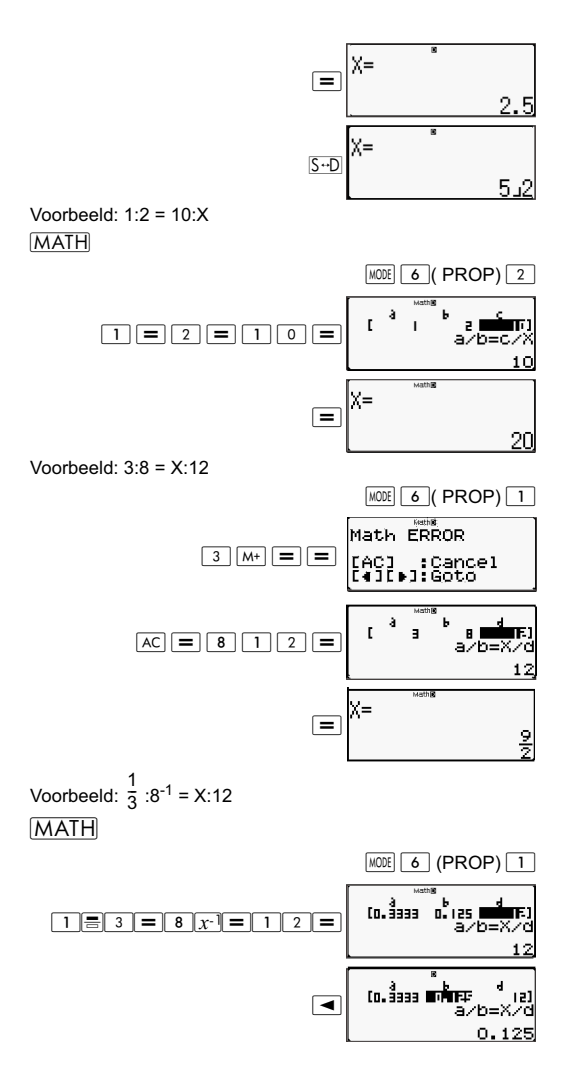

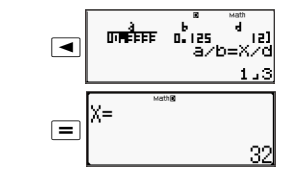

# **PROP oplossingenscherm**

- Druk na het invoeren en registreren van waarden in het scherm coefficiënt editor op  $\equiv$  om de oplossing(en) voor de verhoudingsexpressie weer te geven.
- Om terug te keren naar de coefficiënt editor:

A. Druk op  $\overline{AC}$  als een oplossing wordt getoond.

B. Druk op  $\equiv$  als de laatste oplossing wordt getoond.

- De weergegeven notatie van oplossingen komt overeen met de instellingen voor de notatie van invoer en uitvoer in het instelscherm van de calculator.
- U kunt waarden niet transformeren naar ingenieursnotatie als de oplossing van een verhoudingsexpressie wordt weergegeven.
- Druk op  $\sqrt{MODE}$  (PROP) en selecteer een type verhoudingsexpressie in het menu dat verschijnt. Door het type verhoudingsexpressie te veranderen, worden de waarden van alle coefficiënten nul.
- Een Math ERROR verschijnt als u een berekening uitvoert met 0 als coefficiënt.

Voorbeeld:

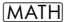

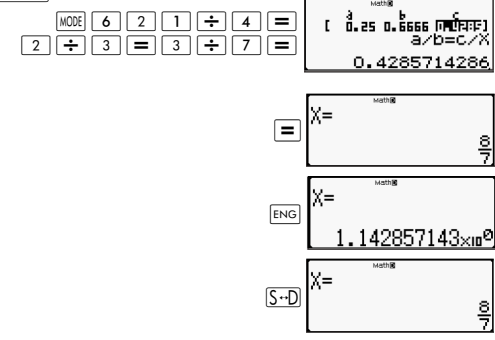

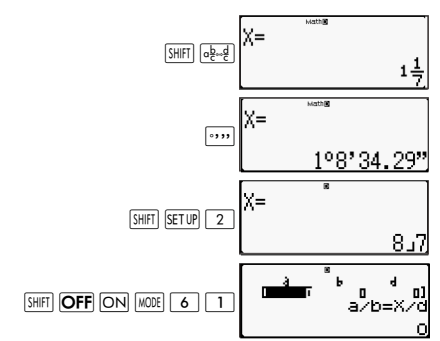

Voorbeeld:

 $[IINE]$ 

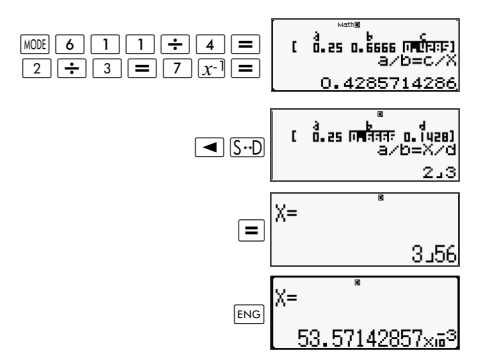

# **Technische gegevens**

## **Volgorde van bewerkingen**

De calculator voert berekeningen uit van links naar rechts en in de volgende volgorde:

- 1. Expressie binnen de haakjes.
- 2. Functies met haakjes:

Pol(, Rec(, GCD(, LCM(, sin(, cos(,  $tan($ , sin<sup>-1</sup>(,  $cos<sup>-1</sup>($ ,  $tan<sup>-1</sup>($ ,  $sinh($ ,  $cosh($ ,  $tanh($ ,  $sinh<sup>-1</sup>($ ,  $cosh<sup>-1</sup>($ ,  $tanh<sup>-1</sup>()$ ,  $log($ ,  $ln($ ,  $Rnd($ Int(, IntG(

- 3. Functies voorafgegaan door waarden, machten, wortels, bijvoorbeeld: x<sup>2</sup>, x<sup>3</sup>, x<sup>-1</sup>, x!, ° ' ", °, r, g, x<sup>y</sup>, x•., %, •, 3•, 10<sup>x</sup>, e<sup>x</sup>, Abs
- 4. Breuken: a b/c
- 5. Voorloopteken: (-) (negatief teken)
- 6. Statistisch geschatte waardeberekening: x^, y^, 1x^, 2x^. Metrieke conversie-opdrachten (cm▶in, enz.),
- 7. Vermenigvuldiging waar teken achterwege is gelaten.
- 8. *<sup>n</sup>*P*r , n*C*<sup>r</sup>*
- 9.  $X + + R$
- $10 + .$

## **Stack-beperkingen**

Deze calculator gebruikt geheugengebieden genaamd stacks voor tijdelijke opslag van waarden, opdrachten en functies met een lagere prioriteit in de berekening. De numerieke stack heeft 10 niveaus en de opdrachtstack heeft 24 niveaus, als weergegeven in de afbeelding hieronder.

$$
2 \times ((3 + 4 \times (5 + 4) \div 3) \div 5) + 8 =
$$

Numerieke stack Opdrachtstack

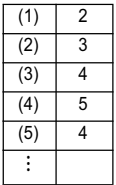

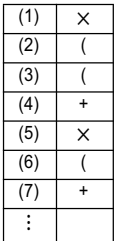

Een Stack ERROR treedt op als door de berekening die u uitvoert, de capaciteit van een van de stacks wordt overschreden.

## **Berekeningsomvang, aantal cijfers en nauwkeurigheid**

Het bereik van de berekening, het aantal cijfers gebruikt voor interne berekening, en de precisie van de berekening zijn afhankelijk van het type berekening dat u uitvoert.

# **Berekeningsbereik en nauwkeurigheid**

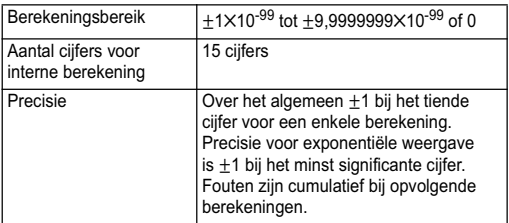

## **Invoerbereik en nauwkeurigheid functieberekeningen**

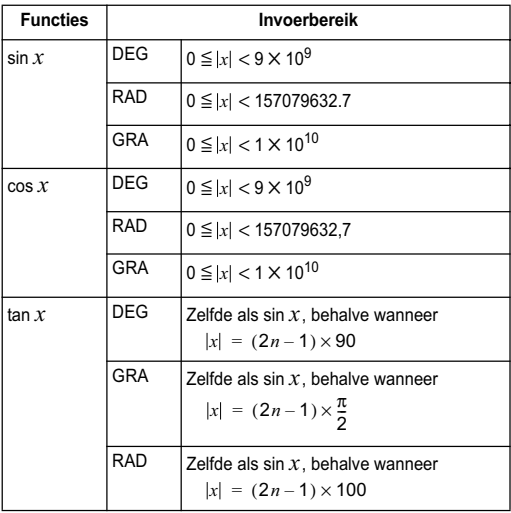

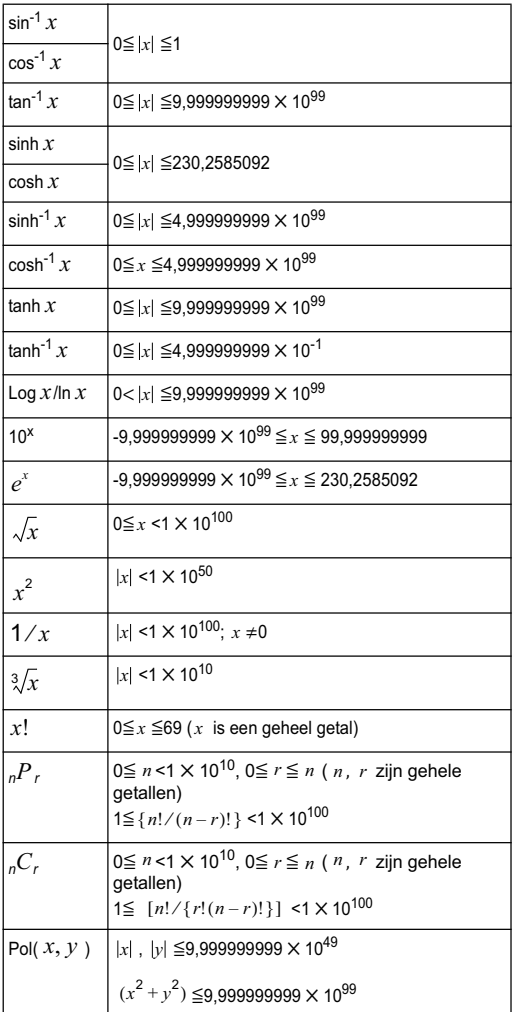

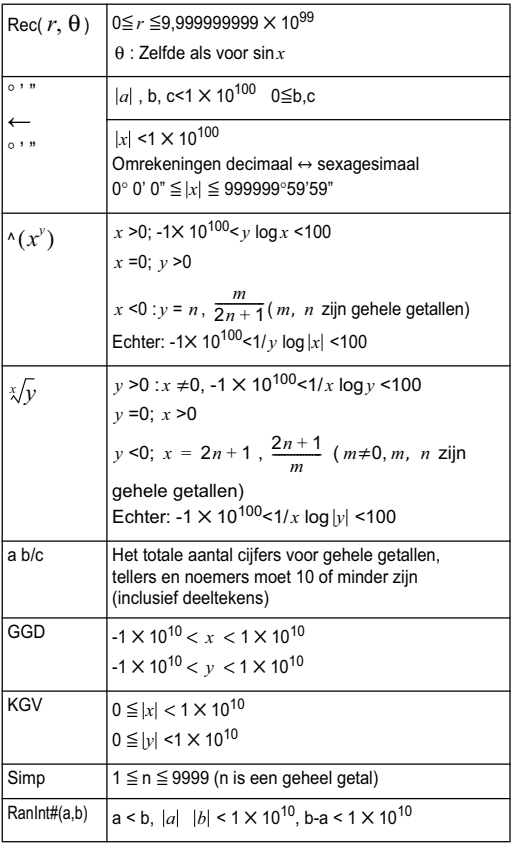

- Precisie is in feite dezelfdee als beschreven onder "Berekeningsbereik en precisie" hierboven.
- $\wedge$   $(x^{\nu})$  ,  $\sqrt[x]{y}$  ,  $\sqrt[3]{x}$  ,  $\sqrt[x]{x}$  ,  $x!$ , <sub>n</sub> $P_r$ , <sub>n</sub>C<sub>r</sub> type functies vereisen opvolgende interne berekeningen die een opeenhoping van fouten kunnen veroorzaken welke met elke berekening kunnen optreden.

• De fout is cumulatief en heeft de neiging het grootst te zijn in de nabijheid van een singulier punt en inflectiepunt van een functie.

# **Foutberichten**

De calculator geeft een foutbericht weer als een resultaat buiten het bereik voor de berekening valt, als u een illegale invoer probeert, of als een gelijksoortig probleem optreedt.

# **Als een foutbericht verschijnt**

Het volgende zijn algemene handelingen die u kunt gebruiken als een foutbericht verschijnt.

- Druk op  $\blacksquare$  of  $\blacksquare$  om het scherm voor het bewerken van berekeningsexpressies te openen dat u gebruikte voordat het foutbericht verscheen, met de cursor op de plek van de fout. Zie voor meer informatie "De locatie van een fout weergeven".
- Druk op  $\overline{AC}$  om de expressie te wissen waarmee u bezig was voordat het foutbericht verscheen. Daarna kunt u desgewenst de berekening opnieuw invoeren en uitrekenen. Houd er rekening mee dat in dit geval de originele berekening niet bewaard blijft in het berekeninggeheugen.

# **Math ERROR**

#### **Oorzaak**

- Het tussen- of eindresultaat van de berekening die u uitvoert, overschreidt het toegelaten berekenbereik.
- Uw invoer overschreidt het toegestane invoerbereik (met name bij het werken met functies).
- De berekening die u uitvoert, bevat een illegale wiskundige handeling (zoals delen door nul).

#### **Actie**

- Controleer de ingevoerde waarden, verminder het aantal cijfers, en probeer het nogmaals.
- Bij het gebruik van onafhankelijk geheugen of een variabele als argument van een functie, moet u er voor zorgen dat de waarde van het geheugen of de variabele binnen het toegestane bereik voor de functie ligt.

# **Stack ERROR**

#### **Oorzaak**

• De berekening die u uitvoert, heeft de capaciteit van de numerieke stack of de opdrachtstack overschreden.

#### **Actie**

- Vereenvoudig de berekening zodat deze de capaciteit van de stack niet overschreidt.
- Probeer om de berekening in twee of meer delen te splitsen.

# **Syntax ERROR**

#### **Oorzaak**

• Er is een probleem met de indeling van de berekening die u uitvoert.

#### **Actie**

• Breng de benodigde correcties aan.

# **Insufficient MEM Error (Onvoldoende geheugen)**

#### **Oorzaak**

• Er is niet genoeg geheugen om de berekening uit te voeren.

#### **Actie**

• Beperk het bereik van de tabelberekening door de waarden voor begin, eind en stap te wijzigen, en probeer het nogmaals.

## **Voordat u denkt aan een storing in de calculator**

Als het resultaat van een berekening niet overeenkomt met wat u verwachtte of als er een fout optreedt, voer dan de volgende stappen uit. Als een sap het probleem niet oplost, gaat u door naar de volgende stap.

Voordat u deze stappen uitvoert, moet u kopieën van belangrijke gegevens maken.

(1) Controleer de expressie in de berekening om er zeker van te zijn dat deze geen fouten bevat.

(2) Zorg er voor dat u de juiste modus gebruikt voor het type berekening dat u uitvoert.

(3) Druk op de toets  $\overline{ON}$  als de genoemde stappen het probleem niet oplossen. Hierdoor voert de calculator een routine uit die controleert of de berekeningsfuncties correct werken. Als de calculator een afwijking aantreft, initialiseert hij automatisch de berekeningsmodus en wordt de inhoud van het geheugen gewist. Zie voor details over geïnitialiseerde instellingen "De berekenmodus en andere instellingen initialiseren".

(4) Initialiseer alle modi en instellingen door de volgende handelingen te verrichten:

 $\sqrt{\frac{S H |F|}{2} (CLR) \left[ 1 \right]}$  (Setup)  $\boxed{=}$  (Ja).

# **Referentiehandleiding**

# **Voedingseisen en batterij vervangen**

Deze calculator wordt gevoed door zonne-energie, met een LR44-batterij als back-up.

## **De batterij vervangen**

Als het scherm van de calculator vaag wordt, is dit een teken dat de batterij bijna leeg is. Doorgaand gebruik van de calculator als de batterij bijna leeg is kan tot een onjuiste werking leiden. Vervang de batterij zo snel mogelijk wanneer het scherm vaag wordt. Ook als de calculator normaal werkt, moet u de batterijen ten minste elke twee jaar vervangen.

**Belangrijk**: Het verwijderen van de batterijen uit de calculator wist de inhoud van het onafhankelijke geheugen en de waarden welke aan variabelen zijn toegewezen.

1) Druk op  $\sqrt{\text{SHFT}}$   $\boxed{\text{AC}}$  (UIT).

2) Verwijder het batterijklepje.

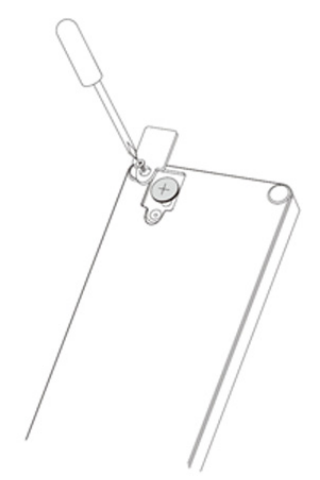

- 3) Plaats een nieuwe batterij in de calculator met de positieve kant  $\boxed{\text{+}}$  en negatieve kant  $\boxed{\text{-}}$  in de juiste richting.
- 4) Plaats het batterijkleptie terug.
- 5) Voer de volgende toetshandeling uit:  $\overline{ON}$   $\overline{S H}$   $\overline{S}$   $\overline{S}$   $\overline$

Vergeet niet deze toetshandeling uit te voeren.

## **Automatisch uitschakelen**

Als u de calculator 8 minuten lang niet gebruikt, wordt deze automatisch uitgeschakeld. Druk als dit gebeurt op de toets om de calculator weer in te schakelen.

# **Specificaties**

#### **Stroomvereisten:**

Batterij: LR44 1 jaar (bij gebruik van 1 uur per dag) **Bedrijfstemperatuur:** 0°C tot 40°C **Meegeleverde items:** Harde hoes

# **Kennisgevingen**

# **Kennisgeving voor de Europese Unie**

Producten met het CE-keurmerk voldoen aan de volgende EU-richtlijnen:

- Richtlijn Laagspanning 2006/95/EG
- EMC-richtlijn 2004/108/EG
- Richtlijn voor ecologisch ontwerp 2009/125/EG, indien toepasselijk
- RoHS-richtlijn 2011/65/EG

Het CE-keurmerk voor dit product is geldig als het product van stroom wordt voorzien door de juiste, door HP geleverde netvoedingsadapter die is voorzien van het CE-keurmerk.

Navolging van deze richtlijnen impliceert conformiteit aan van toepassing zijnde geharmoniseerde Europese standaarden (Europese normen) die zijn vermeld in de EU-conformiteitsverklaring die door HP voor dit product of deze productfamilie is afgegeven en die (uitsluitend in het Engels) beschikbaar is in de productdocumentatie of op de volgende website: www.hp.eu/certificates (typ het productnummer in het zoekveld).

Het feit dat aan deze norm(en) wordt voldaan, wordt aangegeven door middel van een van de volgende conformiteitsmarkeringen op het product:

# $\epsilon$

Raadpleeg het label met kennisgevingen op het product.

Voor vragen over de naleving van voorschriften kunt u contact opnemen met:

Hewlett-Packard GmbH, Dept./MS: HQ-TRE, Herrenberger Strasse 140, 71034 Boeblingen, DUITSLAND.

# **Kennisgeving voor Japan**

この装置は, クラスB情報技術装置です。この装置は, 家庭環境で使用 することを目的としていますが、この装置がラジオやテレビジョン受信機に 近接して使用されると、受信障害を引き起こすことがあります。

取扱説明書に従って正しい取り扱いをして下さい。  $VCGI-B$ 

# **Kennisgeving voor Korea, klasse B**

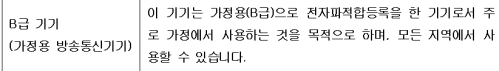

# **Perchloraat materiaal: speciale behandeling is mogelijk vereist**

De batterij van het back-upgeheugen van deze calculator bevat mogelijk perchloraat en moet mogelijk op speciale wijze worden gerecycled of afgevoerd in Californië.

## **Afvoeren van apparatuur door particulieren in de Europese Unie**

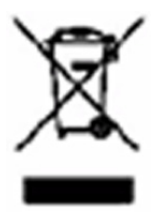

Dit symbool geeft aan dat u het product niet kunt afvoeren met uw normale huishoudelijke afval. Bescherm het milieu en de gezondheid van mensen door uw afgedankte apparatuur in te leveren bij een inzamelingspunt voor recycling van afgedankte elektrische en elektronische apparatuur. Voor meer informatie neemt u contact op met de lokale instantie voor de verwerking van huishoudelijk afval of gaat u naar http://www.hp.com/recycle.

# **Chemische stoffen**

HP doet er alles aan om klanten informatie te verschaffen over de chemische stoffen in onze producten, om zo te voldoen aan juridische vereisten zoals REACH (EG-richtlijn nr. 1907/2006 van het Europees Parlement en de Raad). Een rapport met chemische informatie over dit product is te vinden op: www.hp.com/go/reach.

# **RoHS China**

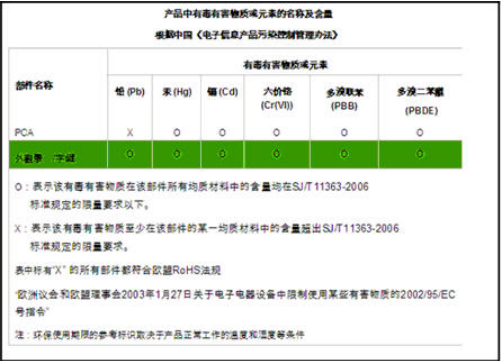